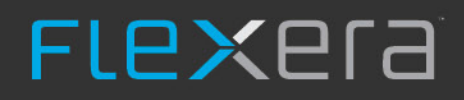

## **FlexNet Manager Suite 2018 R2**

Notas de la versión

Noviembre de 2018 - Versión 1.07

## Índice

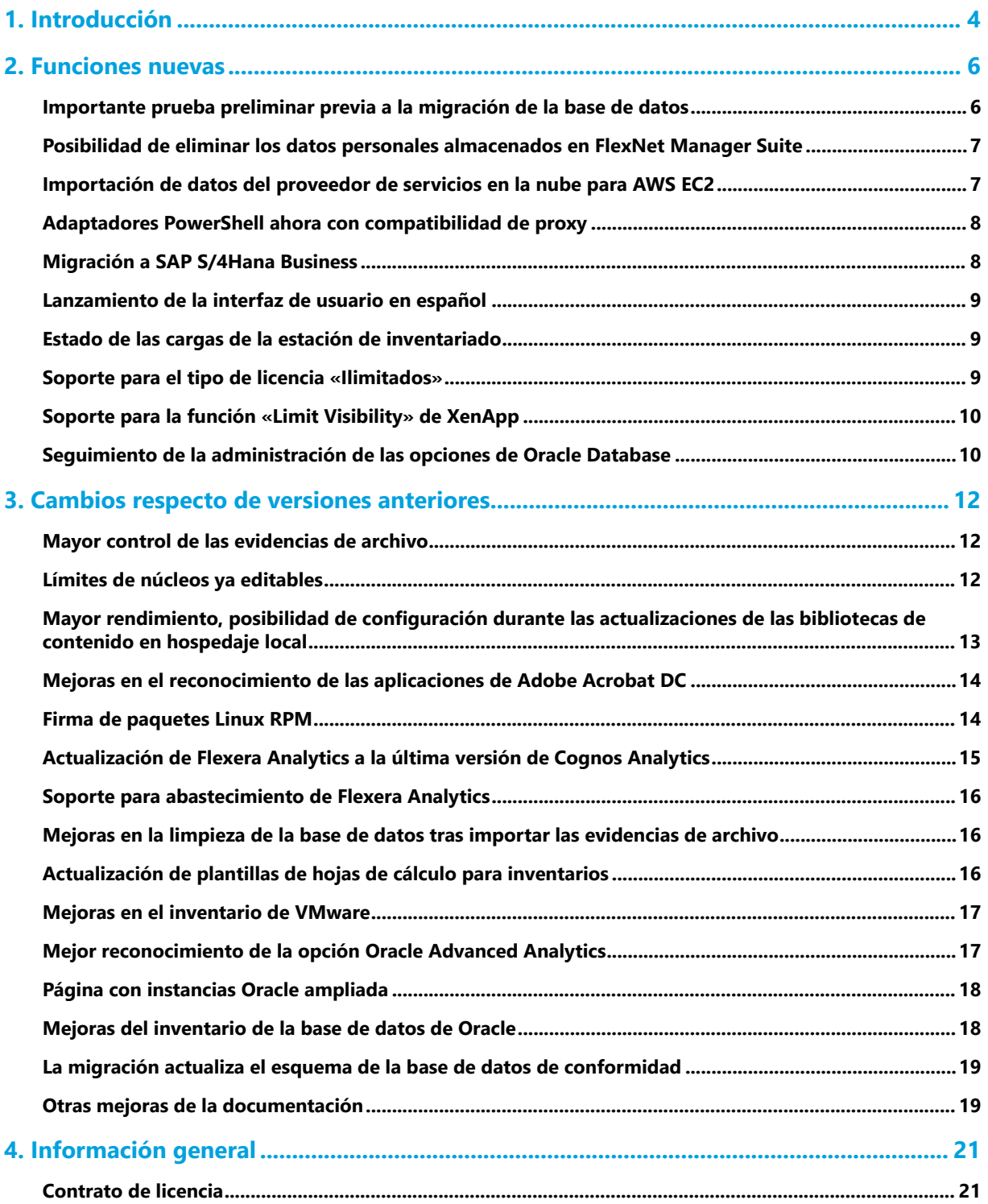

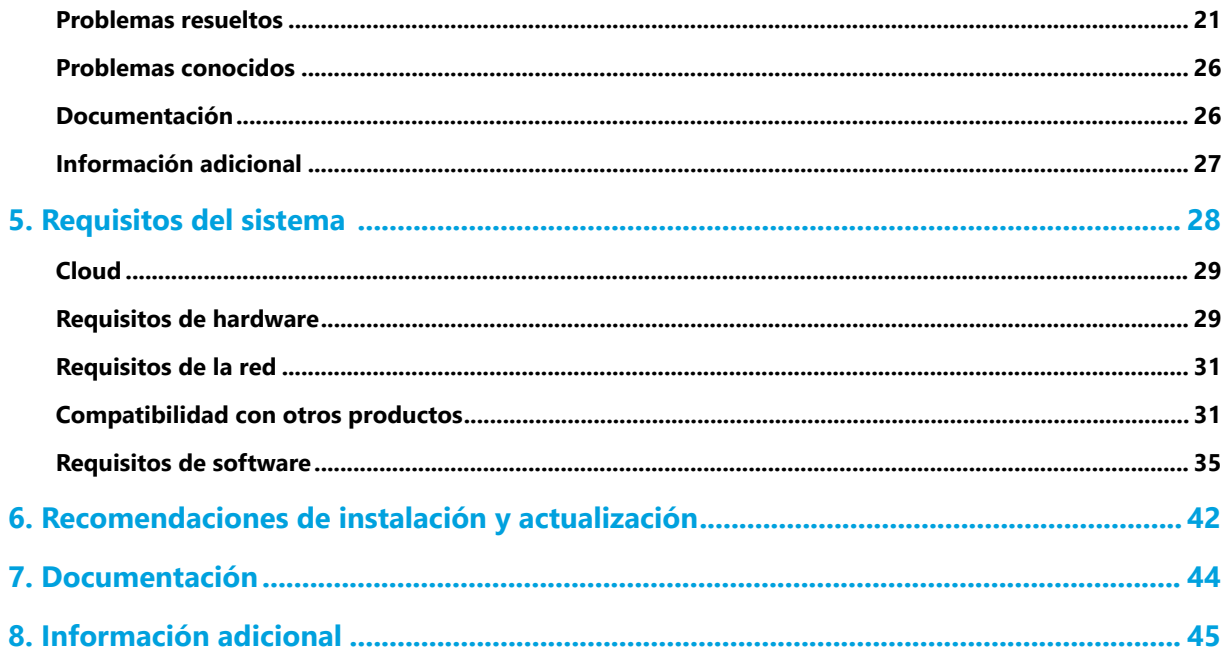

## Introducción

<span id="page-3-0"></span>FlexNet Manager Suite ofrece bienes de software y de hardware así como administración de contratos para empresas con más de 16 000 editores y más de 225 000 aplicaciones. Además, proporciona información detallada sobre el software instalado, el uso de las aplicaciones y las compras, conciliando todo ello para ofrecer una posición respecto a las licencias.

Por otro lado, realiza inventarios de entornos virtuales y de bases de datos Oracle e importa inventarios desde Microsoft System Center Configuration Manager (SCCM) y desde otras herramientas de inventario mediante adaptadores configurables. También puede integrarse sin problemas con sistemas de ERP, de recursos humanos, de Active Directory (AD) o de pedidos (PO). Gracias a su biblioteca, que cuenta con más de 1 380 000 referencias de almacén (SKU) y permite conciliar automáticamente las compras con el inventario y ofrecer soporte para los últimos modelos de licencias, las empresas pueden utilizar FlexNet Manager Suite para supervisar sus activos de software y optimizar su gasto.

Este documento contiene información sobre productos FlexNet Manager Suite, entre otros:

- **•** FlexNet Manager Suite
- **•** FlexNet Manager for IBM
- **•** FlexNet Manager for Microsoft
- **•** FlexNet Manager for Oracle
- **•** FlexNet Manager for SAP Applications
- **•** FlexNet Manager for Symantec
- **•** FlexNet Manager for VMware
- **•** Service Life Data Pack

Los productos que se indican a continuación cuentan con notas de versión propias:

- **•** FlexNet Manager for Engineering Applications
- **•** FlexNet Manager for Cloud Infrastructure
- **•** Workflow Manager

### *Actualizaciones*

Se puede acceder a la última publicación de las notas de la versión desde los enlaces siguientes:

- **•** [Inglés](https://flexera-esd.flexnetoperations.com/flexnet/operations/WebContent?fileID=FlexNet%20Manager%20Suite%20Release%20Notes%202018%20R2%20-%20English)
- **•** [Francés](https://flexera-esd.flexnetoperations.com/flexnet/operations/WebContent?fileID=FlexNet%20Manager%20Suite%20Release%20Notes%202018%20R2%20-%20French)
- **•** [Alemán](https://flexera-esd.flexnetoperations.com/flexnet/operations/WebContent?fileID=FlexNet%20Manager%20Suite%20Release%20Notes%202018%20R2%20-%20German)
- **•** [Japonés](https://flexera-esd.flexnetoperations.com/flexnet/operations/WebContent?fileID=FlexNet%20Manager%20Suite%20Release%20Notes%202018%20R2%20-%20Japanese)
- **•** [Español](https://flexera-esd.flexnetoperations.com/flexnet/operations/WebContent?fileID=FlexNet%20Manager%20Suite%20Release%20Notes%202018%20R2%20-%20Spanish)

## Funciones nuevas

## <span id="page-5-1"></span><span id="page-5-0"></span>Importante prueba preliminar previa a la migración de la base de datos

*Consejo: Si utiliza una implementación en la nube de FlexNet Manager Suite, puede saltarse este tema, pues este trabajo ya se está gestionando en su nombre.*

Si actualiza su implementación local de una versión anterior de FlexNet Manager Suite a 2018 R2, debe tener en cuenta que cualquier dato de las bases de datos FlexNet que viole las restricciones subyacentes de la base de datos causará un error en la migración de la base de datos y la actualización se detendrá. Este mayor rigor se aplica porque en las actualizaciones anteriores se dieron casos en que se indicaron datos de clientes con la consiguiente violación de las restricciones, lo que produjo errores de conformidad en operaciones posteriores. Todas las bases de datos siguientes están ahora sujetas a esta comprobación de restricciones, lo que también reactiva cualquier restricción deshabilitada:

- **•** Base de datos de conformidad (nombre predeterminado FNMSCompliance)
- **•** Base de datos de inventario (nombre predeterminado FNMSInventory)
- **•** Base de datos de almacenamiento de datos (nombre predeterminado FNMSDataWarehouse)

Para evitar estos fallos durante la migración es importante que ejecute primero un nuevo script para cada una de estas bases de datos por separado. El script identificará las restricciones que deben cumplirse y generará una instrucción SQL para cada caso. A continuación, copie las instrucciones SQL y ejecútelas en sus bases de datos. Si existe alguna violación de las restricciones de la base de datos, se emitirá una alerta como esta:

En dbo.*nombreDeTabla* se incluyen datos que pueden interrumpir la clave externa *nombre\_CE*

Esperamos que en sus bases de datos no se den estos casos y que pueda actualizarlas sin problema. No obstante, si ve tales alertas durante esta prueba, en cualquiera de las bases de datos anteriores, *deberá* corregir los errores antes de proceder con la actualización. Es posible que los administradores de sus bases de datos quieran revisar *FlexNet Manager Suite 2018 R2 Schema Reference* en busca de más información sobre las restricciones. Aunque en general, se recomienda abrir una incidencia de soporte técnico para que los expertos de Flexera ayuden a limpiar cualquier dato problemático.

Localización de los scripts de la base de datos necesarios para ejecutarse como comprobación anticipada en las bases de datos actuales:

- **•** En FlexNet Manager Suite 2014 Rx (or later) to 2018 R2 Upgrade Guide, disponible en el portal Flexera Customer Community (y en la página de título de la ayuda en línea *una vez realizada* la actualización, aunque presenta el dilema del huevo o la gallina).
- **•** En el artículo de conocimientos 000027104 *[Database Validation Before Upgrading to](https://flexeracommunity.force.com/customer/articles/en_US/FAQ/Database-Validation-Before-Upgrading-to-FlexNet-Manager-Suite-2018-R2) FlexNet Manager [Suite2018 R2](https://flexeracommunity.force.com/customer/articles/en_US/FAQ/Database-Validation-Before-Upgrading-to-FlexNet-Manager-Suite-2018-R2)* (en inglés), al que también puede accederse desde el portal Flexera Customer Community.

## <span id="page-6-0"></span>Posibilidad de eliminar los datos personales almacenados en FlexNet Manager Suite

Si desea observar las obligaciones que establece el Reglamento General de Protección de Datos (RGPD), debe poder eliminar los datos personales almacenados en FlexNet Manager Suite. Para ayudarle, hemos desarrollado un script SQL que se puede ejecutar para una bases de datos de conformidad a fin de eliminar todos los datos personales de un operador determinado de FlexNet Manager Suite. Este script resulta útil para instalaciones locales, para proveedores de servicios administrados o para nuestras instancias SaaS hospedadas (en colaboración con el personal de Flexera Operations).

El script SQL, junto con las instrucciones para eliminar los datos personales almacenados en FlexNet Manager Suite, se encuentra en el artículo 000029199, *Eliminación de los datos personales almacenados en FlexNet Manager Suite* en el portal Flexera Customer Community (inicio de sesión obligatorio). Encontrará más información sobre el cumplimiento del RGPD en el artículo 000026388, *Is Flexera GDPR Compliant?* (ambos artículos en inglés)*.*

## <span id="page-6-1"></span>Importación de datos del proveedor de servicios en la nube para AWS EC2

La nueva página **Descubrimiento e inventario > Inventario de proveedores de servicios en la nube** (en el grupo **Equipos virtuales**) contiene datos de los equipos alojados en Amazon Web Services (AWS) EC2, junto con enlaces a los registros de equipos inventariados adecuados, si los hubiera. Estos datos se recogen con un nuevo conector de inventario que identifica automáticamente los equipos alojados en AWS EC2 e importa los metadatos asociados a FlexNet Manager Suite. El inventario detallado se puede recopilar de otras maneras, por ejemplo, incluyendo el agente de inventario FlexNet en la imagen utilizada para crear una instancia de máquinas virtuales en AWS.

### *Requisitos previos*

Un administrador de FlexNet Manager Suite debe crear una conexión en una estación de inventariado para importar datos. Para la estación de inventariado se requiere lo siguiente:

- **•** FlexNet Beacon versión 13.1.x.x (2018 R2) o superior
- **•** PowerShell 3.0 (o superior)
- **•** AWS Tools for Windows PowerShell versión 3.3.283.0 o superior

La cuenta que se utiliza para conectar con AWS EC2 debe contar con los siguientes permisos definidos en las directrices de la consola AWS:

- **•** DescribeInstances
- **•** DescribeHosts
- **•** DescribeReservedInstances
- **•** GetUser.

La información completa puede consultarse en la ayuda en línea, en *Inventory Beacons > Inventory Systems Page > Connecting to External Inventory Systems > Managing PowerShell Connections > Managing AWS EC2 Connections*.

## <span id="page-7-0"></span>Adaptadores PowerShell ahora con compatibilidad de proxy

Los adaptadores PowerShell cuentan ahora con compatibilidad de proxy. Si su empresa tiene un entorno bloqueado (por ejemplo, utiliza un servidor de proxy para permitir el acceso a Internet), puede emplear el nuevo apartado **Proxy Settings** (Configuración de proxy) de un diálogo del adaptador PowerShell para configurar la conexión del servidor proxy de modo que permita el acceso a Internet. En la actualidad, las conexiones Office 365, Salesforce y AWS utilizan adaptadores PowerShell.

Encontrará más información en *Inventory Beacons > Inventory Systems Page > Connecting to External Inventory Systems > Managing PowerShell Connections* (en inglés) de la ayuda en línea. A continuación, podrá elegir su tipo de conexión.

## <span id="page-7-1"></span>Migración a SAP S/4Hana Business

Cada vez más clientes de SAP están cambiando el clásico Business Suite de SAP (R/3) por el nuevo S/4Hana Business Suite.

Para satisfacer esta necesidad, la página **Crear un sistema SAP nuevo** incluye un apartado **Migración a S/ 4Hana** donde puede definir un sistema SAP como **Classic Business Suite** o **S/4Hana**. La migración de sistemas **Classic Business Suite** puede definirse como **No planificado**, **Planificado**, **En curso** o **Completo**. A continuación, estos campos pueden actualizarse a medida que avance la migración editando el sistema SAP. Esto le permitirá evaluar la composición de su infraestructura y revisar el estado de la migración de sus sistemas a S/ 4Hana.

Se ha incluido otro apartado nuevo **Exceso o déficit de licencias** (en la página **Posición de licencia > Posición actual**) con información general sobre posibles excesos de licencias que pueden negociarse con SAP como créditos para su migración a S/4Hana. Este apartado contiene campos que calculan un exceso (o un déficit) en función del consumo actual de las licencias Named User y Package adquiridas por su organización. En realidad, el exceso se calcula cuando hay demasiadas licencias y el déficit cuando no hay suficientes. El exceso se muestra como una cantidad de exceso de licencias y como un valor monetario que podrían utilizarse como créditos para S/4Hana. El déficit se muestra en rojo para distinguirlo de un exceso y sirve solo como recordatorio de que la organización no cuenta con licencias suficientes.

## <span id="page-8-0"></span>Lanzamiento de la interfaz de usuario en español

La interfaz de usuario de FlexNet Manager Suite ya se ha traducido al español y está disponible a partir de esta versión. Para cambiar el idioma de la interfaz, seleccione **Mis preferencias** en el menú desplegable situado bajo su nombre de operador en la barra de título de la interfaz web.

## <span id="page-8-1"></span>Estado de las cargas de la estación de inventariado

Los problemas conocidos o potenciales con los archivos que se cargan desde cada estación de inventariado hasta el servidor de aplicaciones central son fáciles de identificar tras agregar una serie de campos nuevos que se muestran en las siguientes ubicaciones de la interfaz web de FlexNet Manager Suite:

- **•** El widget **Estado de la estación de inventariado** (antes titulado **Estaciones de inventariado con problemas**) de la página **Panel de mantenimiento del sistema** resume los problemas conocidos con estaciones de inventariado y resalta otros con las cargas de archivos, como problemas de conectividad, cantidad de archivos bloqueados, datos pendientes de cargar o el tiempo más largo en que un archivo no ha podido cargarse.
- **•** En la columna nueva **Total que debe cargarse** de la página **Estaciones de inventariado**, se recoge el tamaño total (en megabytes) de todos los archivos de la estación de inventariado en espera de cargarse al servidor de aplicaciones central. Y en la columna **Más antiguos pendientes de cargar**, también nueva, se indica el tiempo más largo en que un archivo no ha podido cargarse.
- **•** En la pestaña **General** de las propiedades de cada estación de inventariado, el apartado **Ubicación de la estación de inventariado** contiene datos sobre la **Versión PowerShell** instalada en la estación de inventariado así como sobre el **.NET Framework** notificado por la estación de inventariado. De este modo, es posible comprobar si se cumplen los requisitos mínimos. También puede verse la **Versión del SO** de esta estación de inventariado, información que puede resultar útil a la hora de decidir qué estación debe actualizarse.
- **•** La pestaña nueva **Estado de carga** de estas mismas propiedades ayuda a identificar cualquier problema con la carga de archivos desde esta estación de inventariado hasta el servidor de aplicaciones central. En esta pestaña encontrará la cuadrícula **Estado de carga de estación de inventariado** con información sobre los datos que se están cargando para cada tipo de importación, incluyendo la cantidad de archivos que deben cargarse (si los hubiera), el tiempo transcurrido desde que se pusieron en cola los primeros y los últimos archivos y el total de todos los archivos en espera de cargarse.

## <span id="page-8-2"></span>Soporte para el tipo de licencia «Ilimitados»

En aquellos casos en que los proveedores permiten utilizar cantidades ilimitadas de software, FlexNet Manager Suite ofrece ahora la posibilidad de definir una regla que establezca los límites de los derechos establecidos en el contrato de licencia. Dicha regla afectará al modo en que se marque la licencia si el consumo excede los límites de los derechos.

Se ha añadido un apartado nuevo, **Límites de derechos**, a la pestaña **Conformidad** de las propiedades de la licencia que permite elegir una regla que defina adecuadamente los límites de derechos establecidos en el contrato de licencia. **Límites de derechos** ofrece las siguientes opciones:

- **• Como comprados**: Las condiciones de la licencia establecen la cantidad de derechos adquiridos como tope para el límite de derechos. La licencia se marca como «De riesgo» cuando el consumo es superior a los derechos adquiridos.
- **• Sujetos a True-Up**: Las condiciones de la licencia permiten que el consumo exceda los derechos adquiridos siempre y cuando se adquieran nuevas licencias al final del periodo de true-up (como se define en el acuerdo de compra correspondiente). La licencia mantiene su estado «Conforme» cuando el consumo es superior a los derechos adquiridos.
- **• Ilimitados**: Las condiciones de la licencia permiten derechos ilimitados. A diferencia de las licencias con derechos «Sujetos a True-Up», las que cuentan con derechos «Ilimitados» no precisan adquirir otros derechos para rectificar los excesos, ya que la licencia no tiene límite alguno de derechos o de consumo y siempre es «Conforme». Dado que no existe ninguna relación entre los derechos adquiridos y el consumo, para estas licencias no se facilita ningún dato sobre «Déficit/Disponibilidad».

En la mayoría de licencias y de proveedores, los **Límites de derechos** se han definido **Como comprados**.

*Nota: El botón de selección Sujetos a True-Up del apartado Límites de derechos sustituye a la casilla Sujetos a True-Up antes incluida en la pestaña Identificación de las propiedades de la licencia. Además, la columna Sujetos a True-Up de varios informes personalizados se denomina ahora Límites de derechos. Los valores válidos que puede contener la columna Límites de derechos son Como comprados, Sujetos a True-Up o Ilimitados.*

Encontrará más información sobre **Límites de derechos** en la ayuda en línea.

## <span id="page-9-0"></span>Soporte para la función «Limit Visibility» de XenApp

FlexNet Manager Suite ya es compatible con Citrix XenApp 7.6+ «Limit Visibility», función que permite limitar el acceso a las aplicaciones publicadas a usuarios o grupos de usuarios específicos dentro de un grupo de entrega al que se ha asignado una aplicación.

### *Requisitos previos*

Debe utilizarse el último agente FlexNet Manager Suite Citrix XenApp.

## <span id="page-9-1"></span>Seguimiento de la administración de las opciones de Oracle Database

Dado que las opciones de Oracle pueden administrarse localmente, en la instancia de la base de datos donde se están ejecutando, o remotamente con Oracle Enterprise Manager (OEM), en ocasiones puede resultar difícil comprender por qué una opción Oracle aparece como sujeta a licencia en una instancia de base de datos

determinada. Las nuevas propiedades de las instancias de la base de datos facilitan este seguimiento:

- **•** En la pestaña **General** de las propiedades de cada instancia de base de datos, la propiedad **Administración OEM** informa sobre qué instalación de Oracle Enterprise Manager ha solicitado en último lugar administrar la instancia de la base de datos.
- **•** En la pestaña **Opciones** de las mismas propiedades, en la columna **Utilizado**, se indican qué opciones de Oracle están sujetas a licencia en esta instancia de base de datos, mientras que en la nueva columna **Habilitado por** se señala si cada opción se ha habilitado localmente, en Esta instancia, o remotamente por Oracle Enterprise Manager, es decir, la instalación identificada en la pestaña **General**.

Estos datos nuevos no requieren ninguna configuración especial. Funciona en todos los métodos de recogida de inventarios FlexNet para bases de datos e instancias Oracle, y solo es preciso que la instancia de base de datos utilizada como repositorio de administración por Oracle Enterprise Manager se encuentre entre las instancias de bases de datos desde las que se recoge el inventario FlexNet.

*Consejo: Si utiliza Oracle Database 12c o superior, el repositorio OEM puede guardarse en una instancia de base de datos conectable. En este caso, para dar soporte al inventario desde instancias de bases de datos conectables, se necesita la versión 13.0.1 del agente de inventario FlexNet (distribuido con FlexNet Manager Suite 2018 R1 revisión 02) o posterior.*

El inicio de sesión para el agente de inventario FlexNet instalado localmente en el servidor Oracle también se ha ampliado. Ahora incluye detalles de las opciones descubiertas en cada instancia de la base de datos, lo que puede ayudar a resolver problemas de sus opciones Oracle.

## <span id="page-11-0"></span>Cambios respecto de versiones anteriores

## <span id="page-11-1"></span>Mayor control de las evidencias de archivo

La página **Descubrimiento e inventario > Configuración**, denominada **Configuración del inventario**, ofrece ahora mayor control de las rutas buscadas por el agente de inventario FlexNet instalado localmente para evidencias de archivo y etiquetas de identificación de software (SWID) conforme con las normas ISO. Por defecto, el agente de inventario FlexNet no recoge ninguna evidencia de archivo, pero sí recoge etiquetas SWID, aunque solo en aquellos lugares definidos conforme a ISO. En cambio, algunos tipos de reconocimientos de aplicaciones pueden mejorarse con la evidencia de archivo recopilada de forma selectiva.

Los nuevos controles permiten especificar una serie de rutas de búsqueda propias para cada una de las familias de plataformas de Windows, macOS y Linux/UNIX. Estas se comparten automáticamente con los agentes de inventario FlexNet instalados en cada plataforma mediante la directriz descargada (por lo que funcionan para cualquier agente instalado que se comunique desde una estación de inventariado conectada). Las rutas se buscan de forma recurrente, empezando por cada una de las que especifique y continuando hacia abajo en todas las subcarpetas. Para gestionar mejor estos patrones de búsqueda, ahora puede declarar de forma similar un conjunto de rutas que deban *excluirse* de las carpetas secundarias.

Ambos tipos de definiciones (incluir y excluir rutas) pueden contener los comodines **\*** o **?**, variables de entorno Windows (como %ProgramFiles(x86)%), variables de preferencia FlexNet (como \$(ProgramFiles)) o texto simple.

Ahora está utilizando los mismos grupos de configuración con el fin de administrar las búsquedas para etiquetas de identificación de software o de evidencia de archivo. Encontrará más información en la ayuda en línea.

## <span id="page-11-2"></span>Límites de núcleos ya editables

El tipo de licencia Microsoft Server/Management Core dispone de dos configuraciones en las que se establece la cantidad mínima de núcleos que deben contar con licencia para cada procesador y para cada host (como define Microsoft en el contrato de licencia). En versiones anteriores, tales configuraciones tenían una codificación fija con los valores típicos (8 y 16, respectivamente). En casos especiales, y a partir de esta versión, los valores pueden editarse, aunque por defecto se definen los mismos valores habituales. Estas configuraciones se encuentran en la

pestaña **Derechos de uso y reglas** de las propiedades de la licencia, exclusivamente para licencias tipo Microsoft Server/Management Core.

## <span id="page-12-0"></span>Mayor rendimiento, posibilidad de configuración durante las actualizaciones de las bibliotecas de contenido en hospedaje local

Se han logrado mejoras significativas en cuanto a rendimiento, fiabilidad y estabilidad gracias a los cambios realizados en el proceso que actualiza las bibliotecas de contenido de FlexNet Manager Suite. Entre otros, cabe destacar las bibliotecas de SKU, ARL y PURL o las descargas de EOSL.

Si se utiliza una instancia Flexera basada en la nube, esta serie de mejoras entre bastidores supondrán menos retrasos cuando el fin de semana se procesen las actualizaciones de la biblioteca.

Si se trata de un usuario con hospedaje local, el tiempo total necesario para completar toda la actualización (incluidas la limpieza de archivos y la descarga e importación de las últimas bibliotecas) se reduce normalmente de unas 3-10 horas a menos de dos.

La fiabilidad del proceso también ha mejorado gracias a la limpieza de archivos antiguos antes de descargar e importar las últimas bibliotecas. De este modo, se evitan los errores que se producen cuando se intenta limpiar archivos aún en uso.

Además, todas las bibliotecas de contenido se descargan ahora íntegramente antes de importarse a FlexNet Manager Suite. Y para proveedores de servicios administrados, cada «Biblioteca de derechos de uso del producto» se descarga una sola vez. La estabilidad de este proceso ha mejorado gracias a la realización de hasta cinco reintentos en caso de fallo de descarga causado por factores externos, como problemas de red transitorios.

No obstante, debe tenerse en cuenta que si alguna descarga falla (pese a los reintentos), no se realizará la importación. Existen nuevos archivos de registro para resolver posibles problemas.

Las descargas de contenido se procesan en el servidor de procesos por lotes (o en un servidor equivalente con estas funciones), y la ruta para establecer las ubicaciones de las descargas puede configurarse ahora en una entrada de registro de ese servidor.

Si su servidor de procesos por lotes (o equivalente) no puede acceder a Internet y debe descargar las bibliotecas manualmente, puede utilizar los comandos del programador de lotes para controlar las importaciones de las bibliotecas descargadas. El programador de lotes evita conflictos y fallos asegurándose de que los ejecutables subyacentes se ejecutan únicamente cuando es seguro hacerlo.

Encontrará todos los detalles sobre la posibilidad de configuración, los archivos de registro, los destinos de descarga y las llamadas modificadas en *FlexNet Manager Suite2018 R2 Installation Guide* (y se repiten en *Upgrade Guide*) (ambos documentos en inglés), disponibles en la página de título de la ayuda en línea. Consulte *Populate the Downloadable Libraries* para procesos en que su servidor de procesos por lotes tenga acceso a Internet, o *Manual Updates of Library Data* cuando no lo tenga.

## <span id="page-13-0"></span>Mejoras en el reconocimiento de las aplicaciones de Adobe Acrobat DC

Se han agregado nuevas mejoras para reconocer los productos Adobe Acrobat DC (Document Cloud) cuando se utilizan inventarios FlexNet (por ejemplo, recogidos por agente de inventario FlexNet, FlexNet Inventory Scanner o colección de inventarios sin huella). FlexNet Manager Suite permite ahora identificar lo siguiente:

- **•** Ediciones de prueba de Adobe Acrobat DC.
- **•** Reconoce si Adobe Acrobat DC realiza un seguimiento «continuous» (continuo) o «classic» (clásico).

*Nota: Si la edición de un producto Adobe Acrobat DC no puede reconocerse utilizando las evidencias disponibles, la propiedad de edición se mostrará como Unspecified (No especificada). Del mismo modo, si la edición o el seguimiento no pueden reconocerse, esta información adicional no se mostrará. Veamos un ejemplo de cómo se muestra la aplicación Adobe Acrobat DC (2018) Continuous Pro en función de la evidencia disponible:*

- *• Si la evidencia disponible reconoce toda la información de la versión 2018 de Acrobat DC Continuous Pro, como nombre se mostrará Acrobat DC (2018) Continuous Pro, como versión DC (2018) Continuous y como edición Pro.*
- *• Si la evidencia disponible reconoce la versión 2018 de Acrobat DC, pero no el seguimiento o la edición, como nombre se mostrará Acrobat DC (2018), con la versión abreviada como DC (2018) y como edición Unspecified (No especificada).*

## <span id="page-13-1"></span>Firma de paquetes Linux RPM

La firma de paquetes Linux RPM (Red Hat Package Manager) proporciona un nivel de seguridad adicional cuando el usuario administra su propia instalación de paquetes Linux RPM para el agente de inventario FlexNet. Ahora se firman solo los paquetes RPM, mientras que los paquetes DEB se mantienen sin cambios.

*Consejo: La firma de paquetes Linux no afecta a los procesos automáticos de adopción o actualización automática del agente de inventario FlexNet. Esta mayor seguridad favorece únicamente a las tecnologías de terceros, incluido el instalador nativo RPM de plataformas Linux.*

Los dos paquetes Linux RPM para el agente de inventario FlexNet (a partir de 13.1.0) se firman ahora con GPG (GNU Privacy Guard).

- **•** Flexera se encarga de almacenar la clave privada de forma segura.
- **•** La clave pública puede descargarse del Product and License Center, archivo Inventory agent 13-1-0+ Linux RPM installer public key.zip. Para poder acceder a él será preciso indicar la contraseña de la compañía para Flexera Customer Community. El hecho de que la clave deba descargarse de otra fuente protegida por contraseña proporciona mayor seguridad.

La clave pública autoriza cualquiera de los paquetes RPM para el agente de inventario FlexNet Linux, tanto Linux i386 como Linux x86\_64. La recogida e importación de la clave pública es una operación que se realiza una sola vez. Para descargar la clave pública:

- **1.** Desde su navegador inicie sesión en Flexera Customer Community. (Deberá indicar la contraseña de la compañía para Customer Community.)
- **2.** Seleccione la pestaña **Downloads** en la fila de la parte superior de la página, busque FlexNet Manager Platform en las listas de productos y haga clic en el botón **Access Above Products** situado bajo el nombre del producto. Se mostrará el sitio Product and License Center.
- **3.** En la sección Your Downloads de la página Home, haga clic en el enlace de FlexNet Manager Platform.
- **4.** Para acceder a las descargas, haga clic en el enlace FlexNet Manager Platform 2018 R2 de la página Download Packages.
- **5.** Descargue Inventory agent 13-1-0+ Linux RPM installer public key.zip y descomprímalo en el equipo objetivo donde desea instalar la versión Linux del agente de inventario FlexNet.

Una vez descargada la clave pública, podrá instalarse en cualquier equipo objetivo antes de validar o de instalar el paquete RPM firmado:

```
rpm --import rutaDeAlmacenamiento/RPM-GPG-KEY-FlexeraSoftwareLLC
```
*Consejo: Si decide instalar un paquete Linux RPM sin la clave pública, se mostrará una advertencia. Puede ignorar esta advertencia y proseguir con la instalación.*

Cuando la clave pública esté instalada, podrá validar el paquete de instalación descargado con el comando RPM normal:

rpm -K *archivoInstalaciónAgente*

El resultado md5 gpg OK significa que se ha verificado la firma del paquete, que el paquete no está dañado y, por tanto, es seguro instalar y utilizar el agente de inventario FlexNet.

Una vez se haya importado la clave pública de forma segura a rpm, todas las actualizaciones e instalaciones futuras del agente de inventario FlexNet también podrán verificarse con ella.

## <span id="page-14-0"></span>Actualización de Flexera Analytics a la última versión de Cognos Analytics

En las implementaciones tanto de hospedaje local como en la nube (SaaS), las funciones de Flexera Analytics se han actualizado a Cognos Analytics R11 (11.0.11). De esta actualización cabe destacar lo siguiente:

- **•** Información detallada, desde un panel o artículo hasta un informe
- **•** Exportación de paneles a archivos PDF
- **•** Filtros universales
- **•** Soporte para acceso HTTPS mediante TLS 1.2

En la página [New and changed features](https://www.ibm.com/support/knowledgecenter/es/SSEP7J_11.0.0/com.ibm.swg.ba.cognos.ca_new.doc/c_ca_nf_11_0_x.html) (Funciones nuevas y modificadas) de IBM Knowledge Center de Cognos Analytics 11.0.x encontrará una lista completa de las funciones nuevas y modificadas que se han introducido desde la versión v11.0.7 hasta la v11.0.11.

## <span id="page-15-0"></span>Soporte para abastecimiento de Flexera Analytics

Los modelos de datos de Flexera que se ofrecen como parte de Flexera Analytics incluyen ahora soporte para los datos relacionados con los contratos y las compras, permitiendo así crear paneles e informes referentes al abastecimiento. También se ha añadido a la «Biblioteca de widgets» una pestaña denominada «Abastecimiento» con el fin de presentar algunas alternativas para crear widgets relacionados con el abastecimiento con los modelos actualizados. Encontrará más información en el PDF *FlexNet Manager Suite System Reference* (en inglés) al que puede acceder desde la página de inicio de la ayuda en línea.

## <span id="page-15-1"></span>Mejoras en la limpieza de la base de datos tras importar las evidencias de archivo

Se han introducido dos mejoras en el lector que primero importa las evidencias de archivo y después limpia:

- **•** Antes, las limpiezas podían fallar si durante su ejecución un operador realizaba ajustes desde la interfaz web para FlexNet Manager Suite. El método de la base de datos se ha cambiado para evitar esto, y también para limpiar automáticamente los registros de cualquier fallo anterior.
- **•** Algunas limpiezas de la tabla ImportedFileEvidence pueden haber fallado, acumulando registros huérfanos (es decir, aquellos que no tienen un registro coincidente en la tabla ImportedInstalledFileEvidence). La función de limpieza se ha ampliado para eliminar los huérfanos acumulados. Si se reduce el conjunto de datos que deben manipularse, esta limpieza puede mejorar el rendimiento futuro de la base de datos.

*Consejo: Estas correcciones se trataban en el artículo #000026779 Improving database cleanup after importing file evidence , disponible en Flexera Customer Community (inicio de sesión obligatorio). A partir de esta versión, los cambios se incorporan en FlexNet Manager Suite sin necesidad de realizar ninguna otra acción.*

## <span id="page-15-2"></span>Actualización de plantillas de hojas de cálculo para inventarios

FlexNet Manager Suite ofrece plantillas estándar para importar datos del inventario mediante una estación de inventariado. En cada versión de producto, donde se ha actualizado el modelo de datos interno utilizado en FlexNet Manager Suite, estas plantillas también se actualizan para mantenerlas alineadas con las bases de datos subyacentes. Por consiguiente, si se desea editar o crear una hoja de cálculo para importar inventario, se recomienda utilizar siempre las plantillas *más recientes*. La versión 2018 R2, en particular, incluye una plantilla modificada para las importaciones de ordenadores, lo que significa que **si ha programado alguna importación de esta hoja de cálculo para inventario, debe actualizarla para utilizar la plantilla más reciente.**

*Consejo: No es necesario rellenar las columnas nuevas, ya que en esta versión todas las columnas añadidas contienen únicamente datos opcionales. No obstante, como siempre, sus hojas de cálculo deben utilizar las columnas en el orden exacto indicado y con los nombres facilitados en las plantillas.*

Estas son las columnas nuevas (todas ellas relacionadas con proveedores de servicios en la nube) que deben considerarse en la plantilla de ordenador actualizada:

- **•** InstanceCloudID
- **•** CloudServiceProvider
- **•** InstanceAffinity
- **•** ImageID
- **•** LaunchTime
- **•** NetworkID
- **•** LifecycleMode
- **•** Account
- **•** ThreadsPerCore
- **•** InstanceType
- **•** Region
- **•** AvailabilityZone
- **•** InstanceTenancy

## <span id="page-16-0"></span>Mejoras en el inventario de VMware

La colección de inventario de VMware ha mejorado en FlexNet Manager for VMware. Ahora identifica automáticamente las instalaciones de los softwares vCenter Site Recovery Manager y VMware vSAN y los incluye en la página **Inventario de VMware**.

## <span id="page-16-1"></span>Mejor reconocimiento de la opción Oracle Advanced Analytics

Cuando Oracle publicó la versión 12c de **Oracle Database**, incluyó algunos cambios en las opciones Oracle. Entre ellos, incorporó la opción anterior **Data Mining** a la nueva opción **Advanced Analytics**. La actualización #2345 de la biblioteca de reconocimiento de aplicaciones era compatible con este cambio así como con la recopilación de inventario mejorada para la nueva opción. No se ha producido ningún cambio en el reconocimiento de versiones anteriores de la opción **Data Mining**. Es posible que deba validar que la opción **Advanced Analytics 12c** esté correctamente vinculada con sus licencias, como se describe en el artículo de base de conocimientos #000028205 *Adjusting licenses for Oracle Advanced Analytics Option*, en el portal Flexera Customer Community (inicio de sesión obligatorio).

## <span id="page-17-0"></span>Página con instancias Oracle ampliada

La lista de instancias de bases de datos Oracle se ha ampliado con dos propiedades nuevas del equipo inventariado que hospeda Oracle Database (su «Servidor Oracle»):

- **• Estado del equipo**
- **• Rol del equipo**

Estas propiedades del equipo subyacente (no de la instancia de base de datos) pueden ser útiles para clasificar y filtrar largas listas de instancias Oracle, por ejemplo, para ocultar todos los sistemas de copias de seguridad y centrarse en las instancias de bases de datos operativas.

## <span id="page-17-1"></span>Mejoras del inventario de la base de datos de Oracle

En versiones anteriores, una estación de inventariado podía conectarse directamente con un un servidor Oracle Database y recopilar el inventario de cualquier contenedor de base de datos (para Oracle 12c o superior) y para cualquier base de datos conectable disponible por el método de descubrimiento elegido (como un archivo TNSNames.ora). Esta función se mantiene sin cambios. No obstante, una copia de ndtrack (el componente del inventario principal), que se ejecuta localmente en el servidor Oracle, no ha podido descubrir ni recoger previamente el inventario de las bases de datos conectables.

Esta función se ha añadido para ndtrack, independientemente de cómo se entregue el controlador al equipo inventariado objetivo (el servidor Oracle). De este modo, ahora puede recoger el inventario de las bases de datos conectables utilizando los siguientes componentes:

- **•** El agente de inventario FlexNet completo, ya sea instalado automáticamente durante la «adopción» del equipo inventariado, ya sea instalado por herramientas o técnicas de terceros.
- **•** El FlexNet Inventory Scanner compacto (para plataformas similares a UNIX va empaquetado como script de shell ndtrack.sh).
- **•** El método sin huella, en el que una estación de inventariado instala ndtrack en el equipo objetivo, lo ejecuta y, a continuación, lo elimina inmediatamente (sin dejar rastro de la instalación).

Después de cargar el inventario e importarlo a la base de datos de conformidad (lo que suele suceder durante la noche), las bases de datos conectables se muestran en la página **Instancias Oracle** de la interfaz web de FlexNet Manager Suite:

- **•** ~CDB\_ROOT se ha añadido al nombre de la instancia de contenedor.
- **•** Todas las bases de datos conectables muestran el mismo nombre de instancia, un carácter tilde y el nombre de la base de datos conectable: containerInstance~pluggableDBName.

En las plataformas similares a UNIX, la colección del inventario Oracle puede configurarse para que el agente de inventario FlexNet (que debe ejecutarse como root) suplante otras cuentas de confianza con niveles de privilegios más bajos (encontrará más información en el apartado *Common: Child Processes on UNIX-Like Platforms* del PDF *Gathering FlexNet Inventory* que puede consultar en la página de título de la ayuda en línea). La suplantación se ha mejorado en esta versión, con lo que ha aumentado tanto la fiabilidad como la seguridad.

## <span id="page-18-0"></span>La migración actualiza el esquema de la base de datos de conformidad

La migración de la base de datos que forma parte de la actualización a FlexNet Manager Suite2018 R2 tiene un impacto directo sobre dos tablas de la base de datos del inventario FlexNet:

- **•** La tabla SoftwareFileProperty\_MT, una tabla antigua que ahora (normalmente) no contiene ningún dato, se elimina y no se reemplaza. (Se sabe que está vacía para todos los clientes de la nube. Si trabaja localmente con adaptadores de inventario personalizados, compruebe que no dirigen esta tabla, lo que es poco probable.)
- La tabla SoftwareFile MT sustituye su columna SoftwareField, antes un número entero, por un bigint.

En función del número de registros de la tabla SoftwareFile\_MT, puede que la migración de la base de datos necesite algo más de tiempo para regenerar todas estas claves. Esto no afectará directamente a sus datos, pero es la forma más rápida de completar la migración.

## <span id="page-18-1"></span>Otras mejoras de la documentación

En la ayuda en línea y en sus correspondientes archivos PDF se han añadido o modificado los siguientes aspectos:

- Los recursos compartidos de la estación de inventariado ManageSoftREA\$, mgsREA\$, ManageSoftRET\$ y mgsRET\$ se han agregado a la ayuda en línea en **FlexNet Manager Suite Help > Inventory Beacons > Inventory Beacon Reference > File Paths for Inventory Beacon** (en inglés).
- **•** Se ha ampliado la lista de usuarios estándar de Oracle que no consumen derechos de licencia y que consta en el capítulo sobre Oracle del archivo PDF en inglés *FlexNet Manager Suite System Reference*.
- **•** En este mismo capítulo, las cuestiones expuestas en *Troubleshooting Agent-Based Collection of Oracle Inventory* (en inglés) se han reescrito por completo. Ahora, su uso es más lógico y se han rectificado algunas inexactitudes. (En futuras versiones se ha previsto mejorar aspectos similares sobre la solución de problemas de *otras* formas de colección de inventarios Oracle.)
- **•** Se ha revisado la ayuda para los números de serie de los equipos inventariados que constan en la lista negra.
- **•** Se ha añadido otro primer capítulo al PDF en inglés, *Gathering FlexNet Inventory*, que profundiza en las diferencias entre los orígenes de datos y la información que puede faltar de uno u otro origen.
- **•** En la documentación de varios adaptadores y conectores se ha iniciado un proceso de racionalización y expansión. En la primera fase se reúne todo el contenido relacionado con los conectores y adaptadores de inventario en un solo volumen, y se agrupa de forma similar el contenido relacionado con los adaptadores empresariales:
	- **◦** El apartado *FlexNet Manager Suite Adapters Reference* ha pasado a denominarse *FlexNet Manager Suite Inventory Adapters and Connectors Reference*, abreviado *Adapters and Connectors* (en inglés).
	- **◦** Las versiones compatibles de XenApp y XenApp Agent se han actualizado a *Adapters and Connectors* (en inglés).
	- **◦** Se han agregado tres partes, para lo cual se han trasladado apartados de *System Reference* a *Adapters and*

*Connectors*: *Managing Microsoft Office 365 Licenses*, *Salesforce Subscription Management* y *The Inventory Adapter Studio* (todos ellos en inglés). De este modo, el contenido relacionado con el uso o la creación de adaptadores de inventario se agrupa en una sola referencia.

**◦** En paralelo, *Using FlexNet Business Importer* se denomina ahora *Using FlexNet Business Adapters* (en inglés). Se mantiene todo el contenido anterior de Business Importer, agrupado ahora con *The Business Adapter Studio* tras trasladarse desde *System Reference* (en inglés).

## Información general

## <span id="page-20-1"></span><span id="page-20-0"></span>Contrato de licencia

Si su compañía ha adquirido una licencia y ha suscrito un contrato de licencia de software con Flexera o con un distribuidor autorizado de Flexera, las condiciones de dicho contrato regirán el uso de todo el software. De lo contrario, el uso de este software, ya sea en modo de prueba o como licencia completamente pagada, estará sujeto a las condiciones del acuerdo de licencia de usuario final de FlexNet Manager Suite en formato electrónico y disponible en el paquete de instalación descargado.

Si no está de acuerdo con las condiciones vigentes del contrato de licencia de software, no podrá instalar FlexNet Manager Suite en ninguno de sus ordenadores, y si ya está instalado, deberá eliminarlo de todos ellos. También deberá devolver o destruir todas las copias del software que obren en su poder.

### *Compatibilidad de licencia*

Esta versión no requiere una licencia actualizada cuando el cambio se realice a partir de la versión FlexNet Manager Suite 2017 R3 o superior. Los cambios desde versiones anteriores necesitarán una licencia actualizada para instalar Flexera Analytics.

Si por algún motivo un cliente local precisa una clave de licencia nueva, deberá ponerse en contacto con [support@flexera.com.](mailto:support@flexera.com) Una vez creada la licencia, se enviará por correo electrónico al solicitante y se guardará una copia en [Product and License Center](https://flexera-fno.flexnetoperations.com/flexnet/operations/logon.do) (Centro de productos y licencias). La licencia actualizada deberá importarse a FlexNet Manager Suite.

## <span id="page-20-2"></span>Problemas resueltos

En la nueva versión FlexNet Manager Suite 2018 R2 se han resuelto los problemas siguientes detectados en FlexNet Manager Suite 2018 R1:

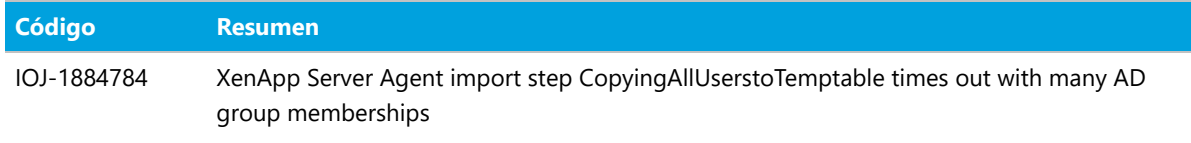

### **Información general**

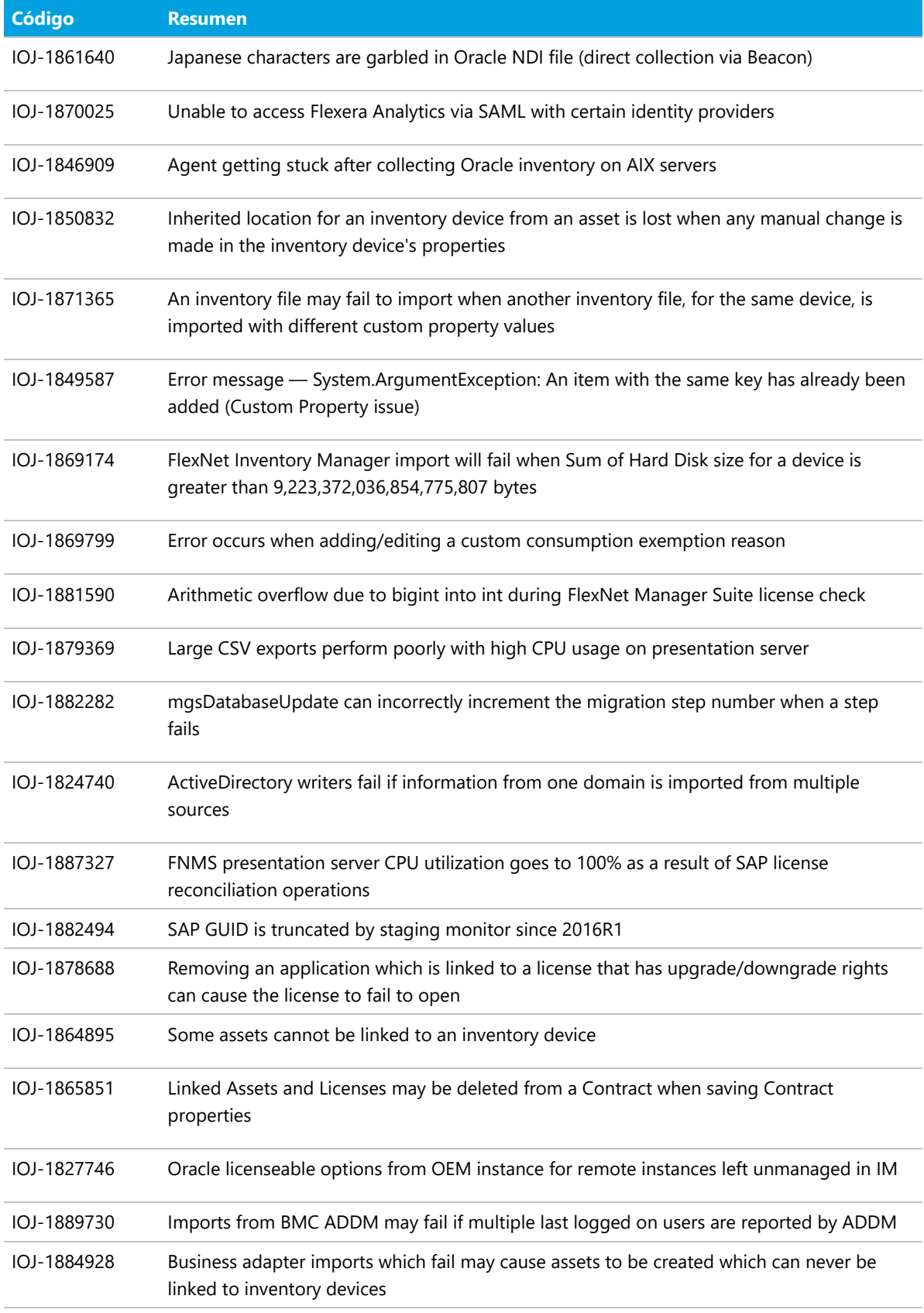

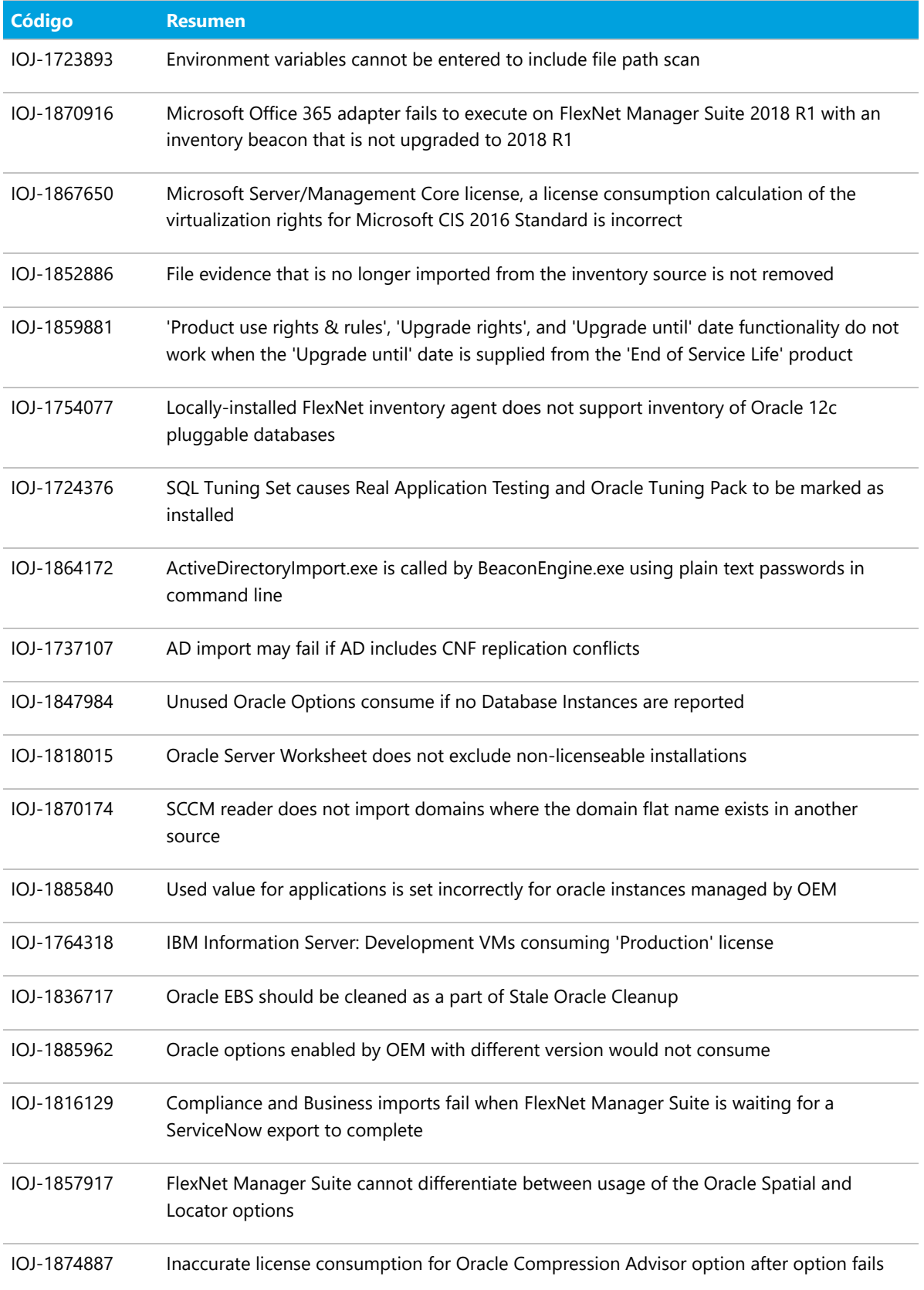

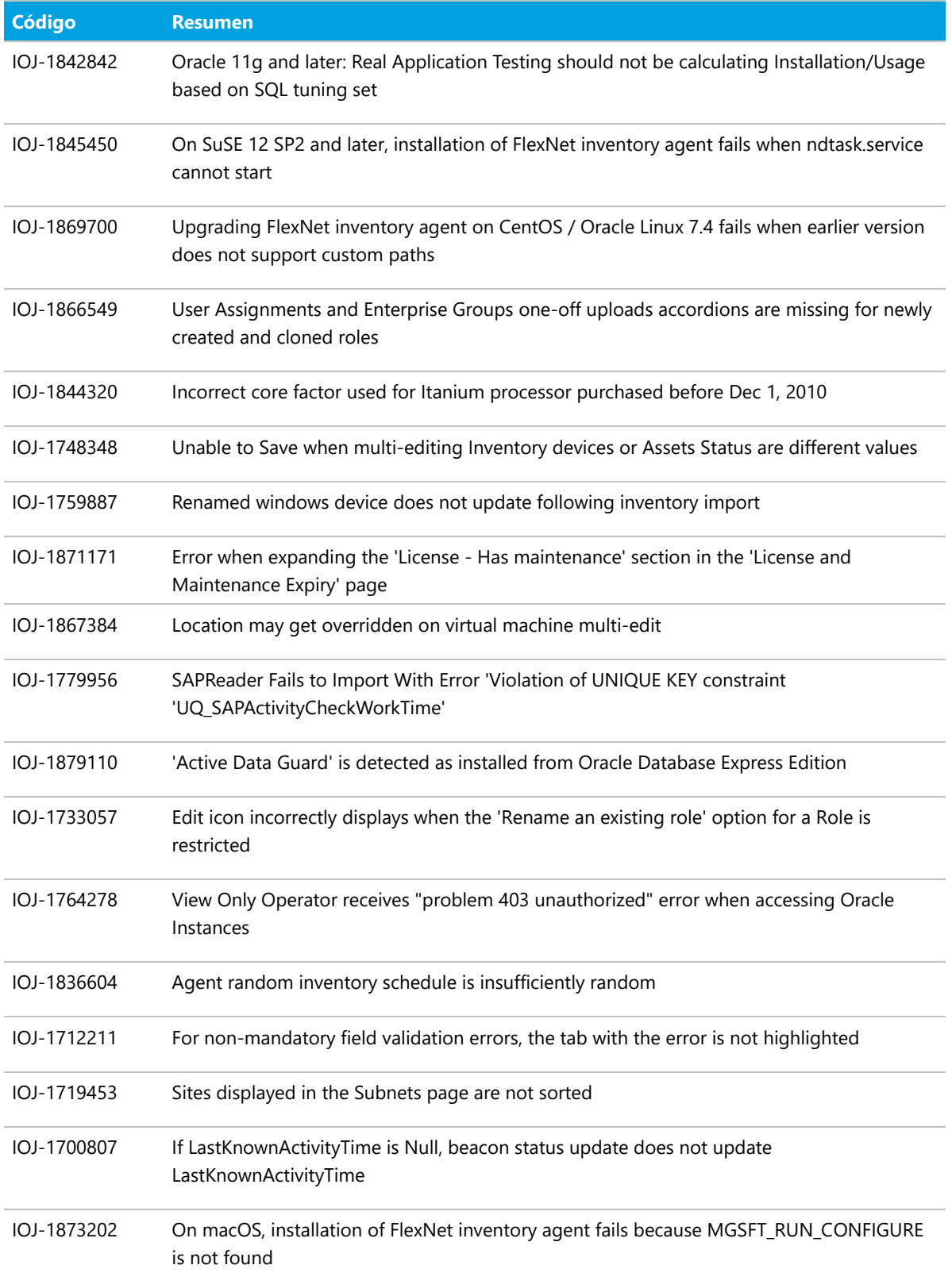

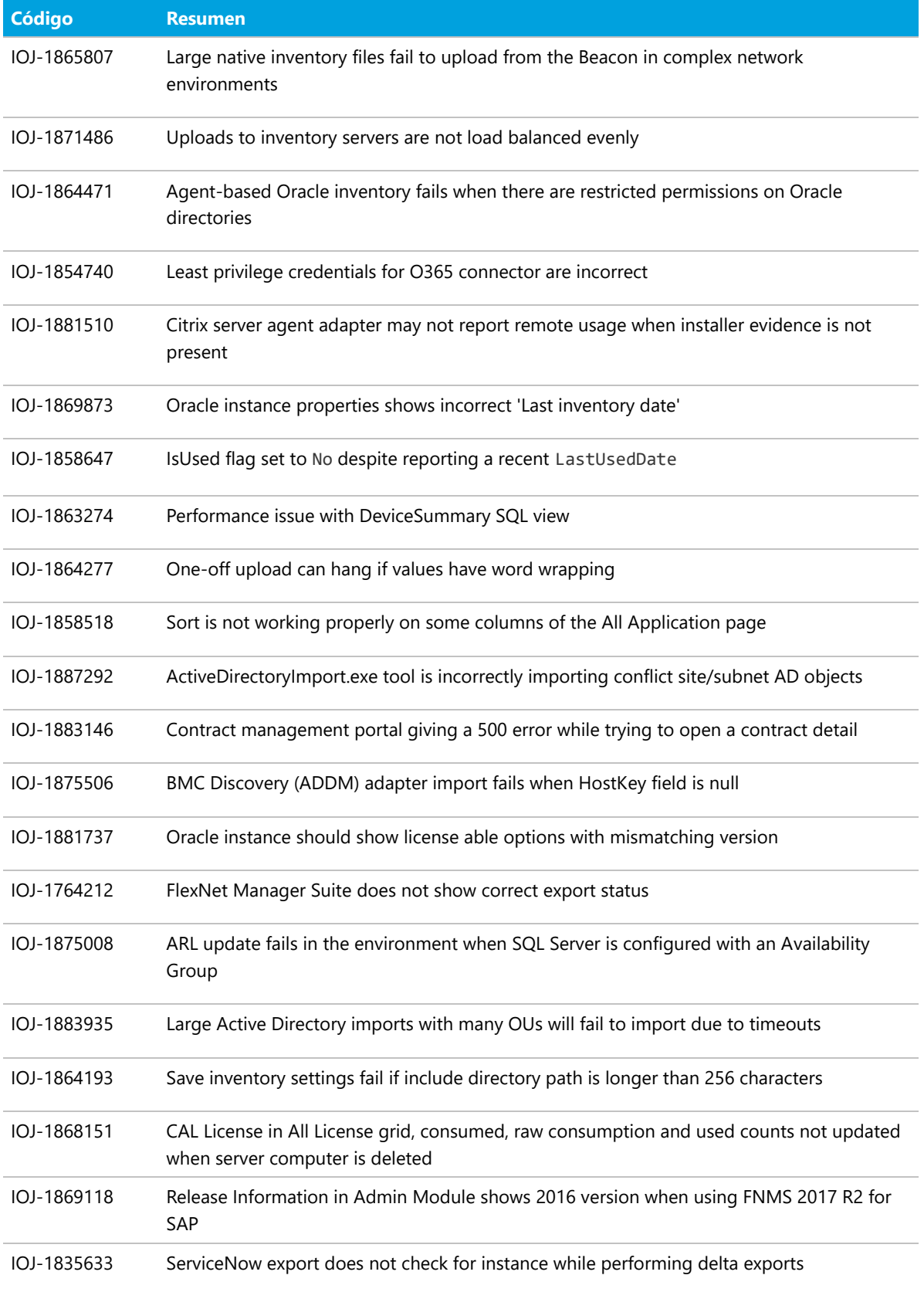

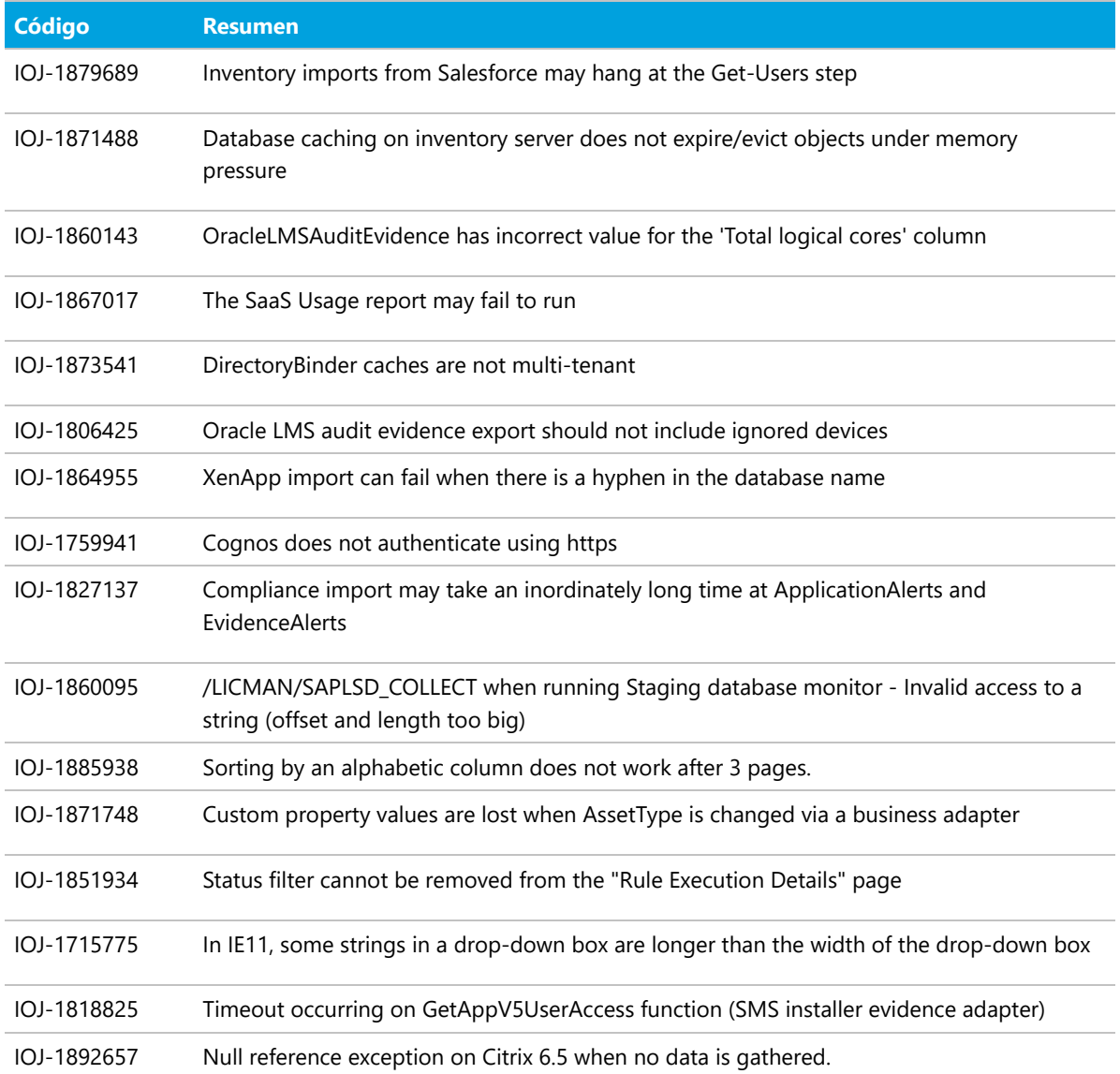

## <span id="page-25-0"></span>Problemas conocidos

En el momento de la publicación, el sitio de soporte técnico de Flexera incluirá una lista de problemas conocidos de la versión 2018 R2 de FlexNet Manager Suite. Encontrará más información en el artículo de la Base de conocimientos [Known Issues for FlexNet Manager Suite 2018 R2](https://flexeracommunity.force.com/customer/articles/en_US/INFO/FlexNet-Manager-Suite-2018-R2) (en inglés).

## <span id="page-25-1"></span>Documentación

La documentación de FlexNet Manager Suite 2018 R2 está disponible como ayuda en línea. Para abrir la ayuda, haga clic en el signo de interrogación de la interfaz de usuario web. La página de título de la ayuda en línea incluye otros documentos. Tenga en cuenta que tanto la ayuda en línea como los documentos adicionales se personalizan para cada contexto, con lo que las versiones para Hospedaje local y Cloud de toda la

documentación son distintas. Los clientes locales también pueden acceder a los archivos de documentación adicional desde [Documentation Center.](https://flexeracommunity.force.com/customer/CCDocumentation)

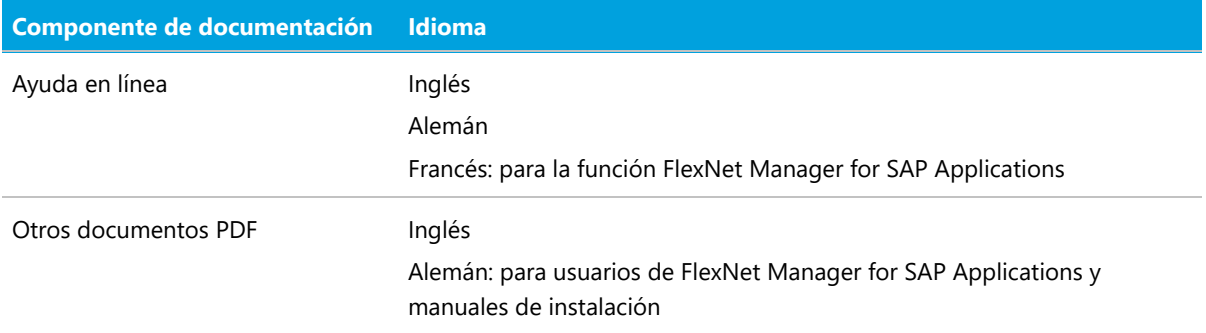

Encontrará documentación sobre instalaciones y actualizaciones en el apartado de este documento denominado [Advertencias de instalación y actualización](#page-41-0).

### <span id="page-26-0"></span>Información adicional

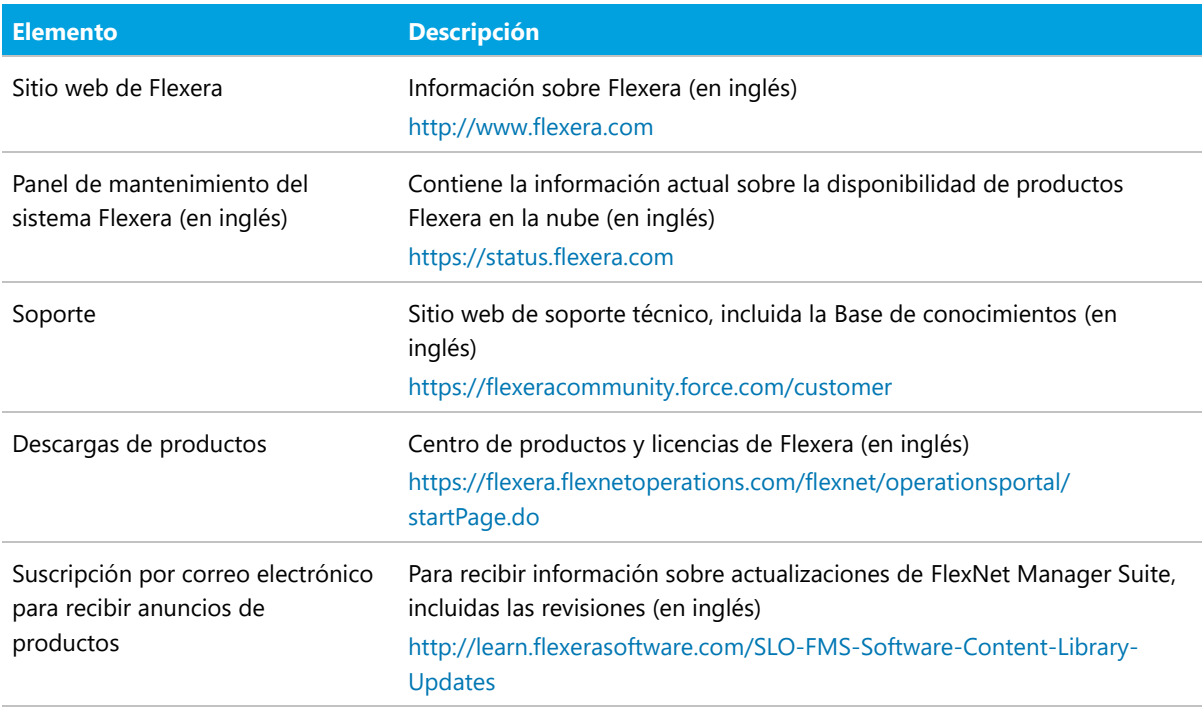

## Requisitos del sistema

<span id="page-27-0"></span>Los requisitos del sistema se basan en ejecuciones típicas, en un rango de entre 10 000 y 200 000 equipos. Cuando se supera esta cifra, se recomienda acudir al equipo Global Consulting Services de Flexera o a un socio de Flexera con experiencia en implementaciones FlexNet Manager Suite a gran escala.

En este diagrama puede verse la estructura de una implementación típica:

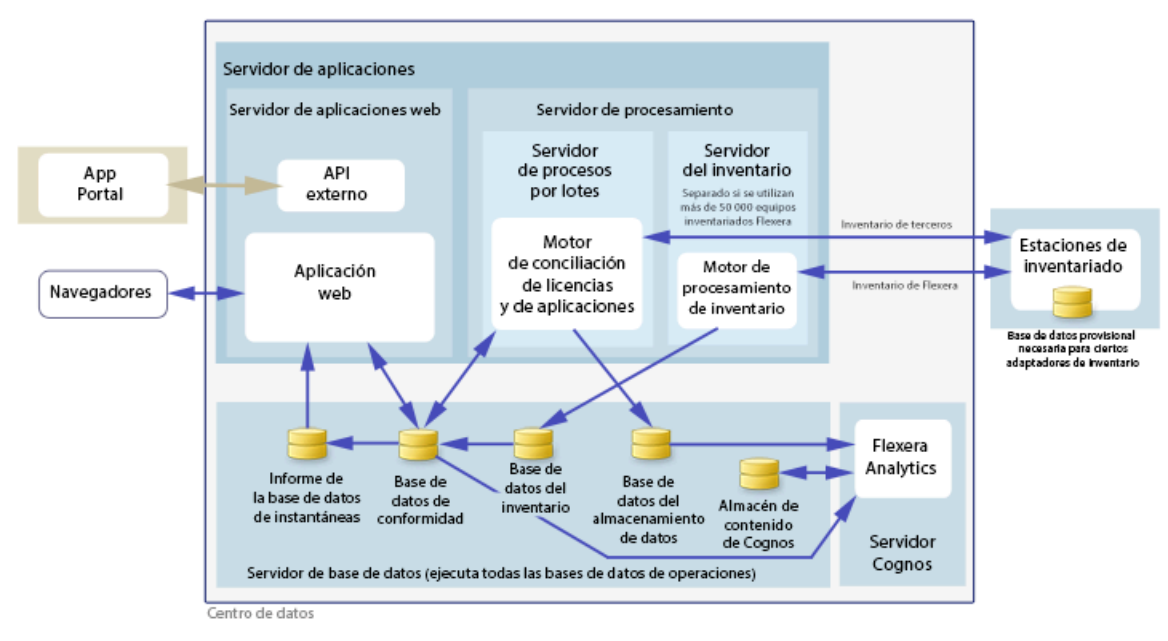

*Figura 1.* Estructura de una implementación típica

En la guía *Installing FlexNet Manager Suite 2018 R2 On-Premises* encontrará recomendaciones sobre la cantidad adecuada de servidores para su implementación.

También puede consultar la guía *FNM-SAP Sizing Guidelines 2018 R2*, en el archivo de descarga *Installation Documentation for FlexNet Manager Suite 2018 R2*, para conocer otras recomendaciones sobre las dimensiones de una implementación que utilice únicamente funciones de FlexNet Manager for SAP Applications.

## <span id="page-28-0"></span>**Cloud**

Estos datos de conexión solo son relevantes si utiliza el software como una edición de servicio (SaaS o Cloud) de FlexNet Manager Suite.

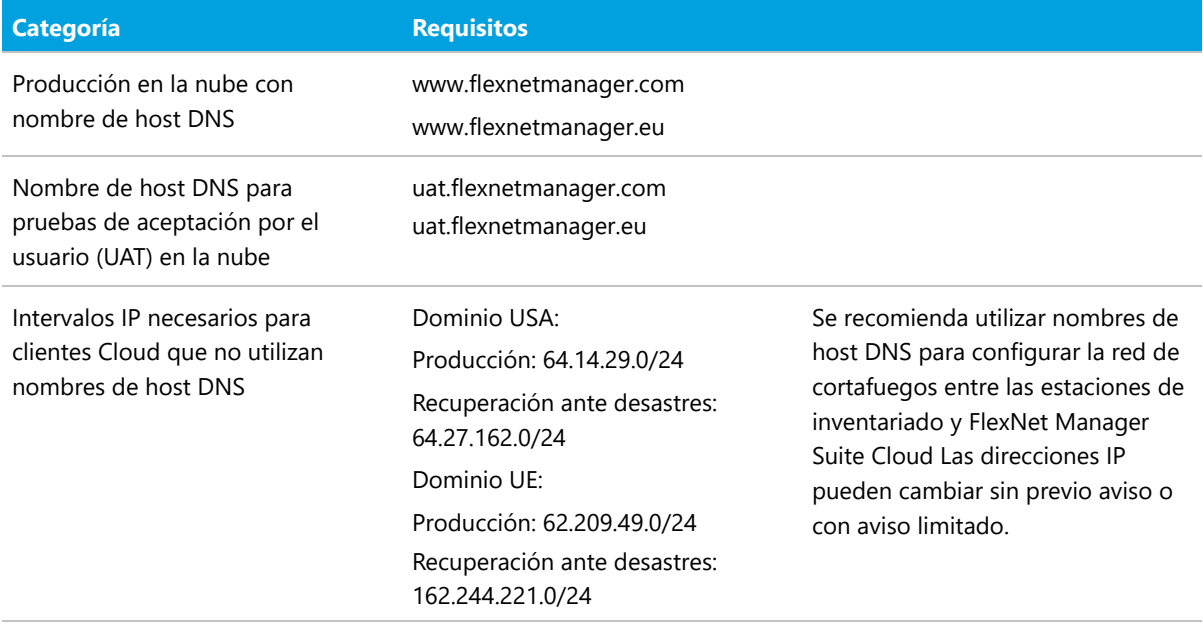

## <span id="page-28-1"></span>Requisitos de hardware

### *Servidor de aplicaciones*

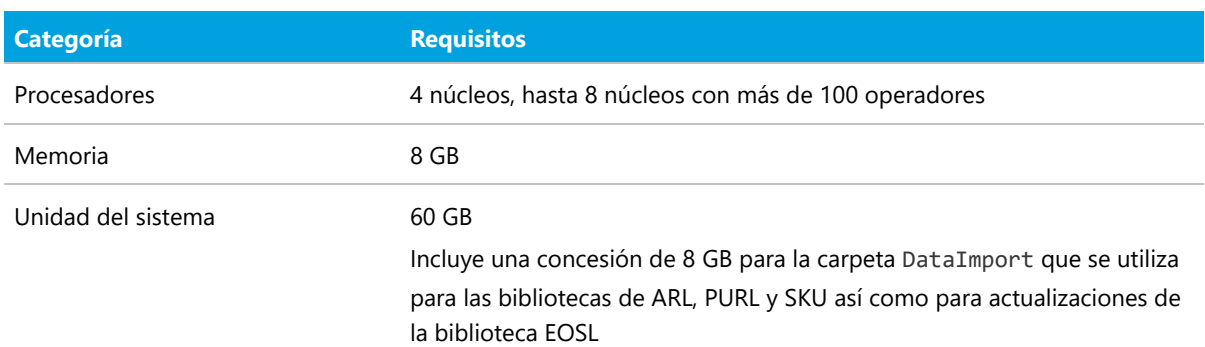

### *Servidor de la base de datos*

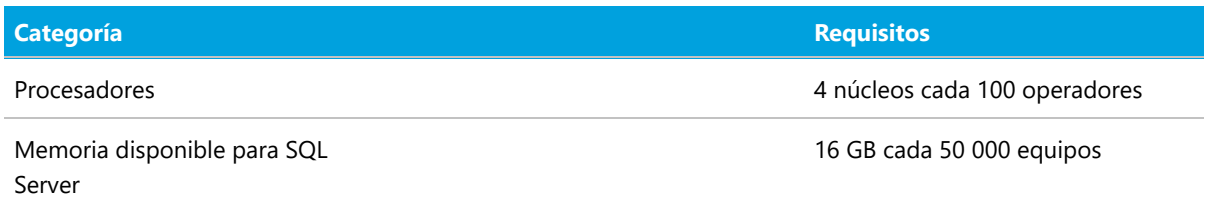

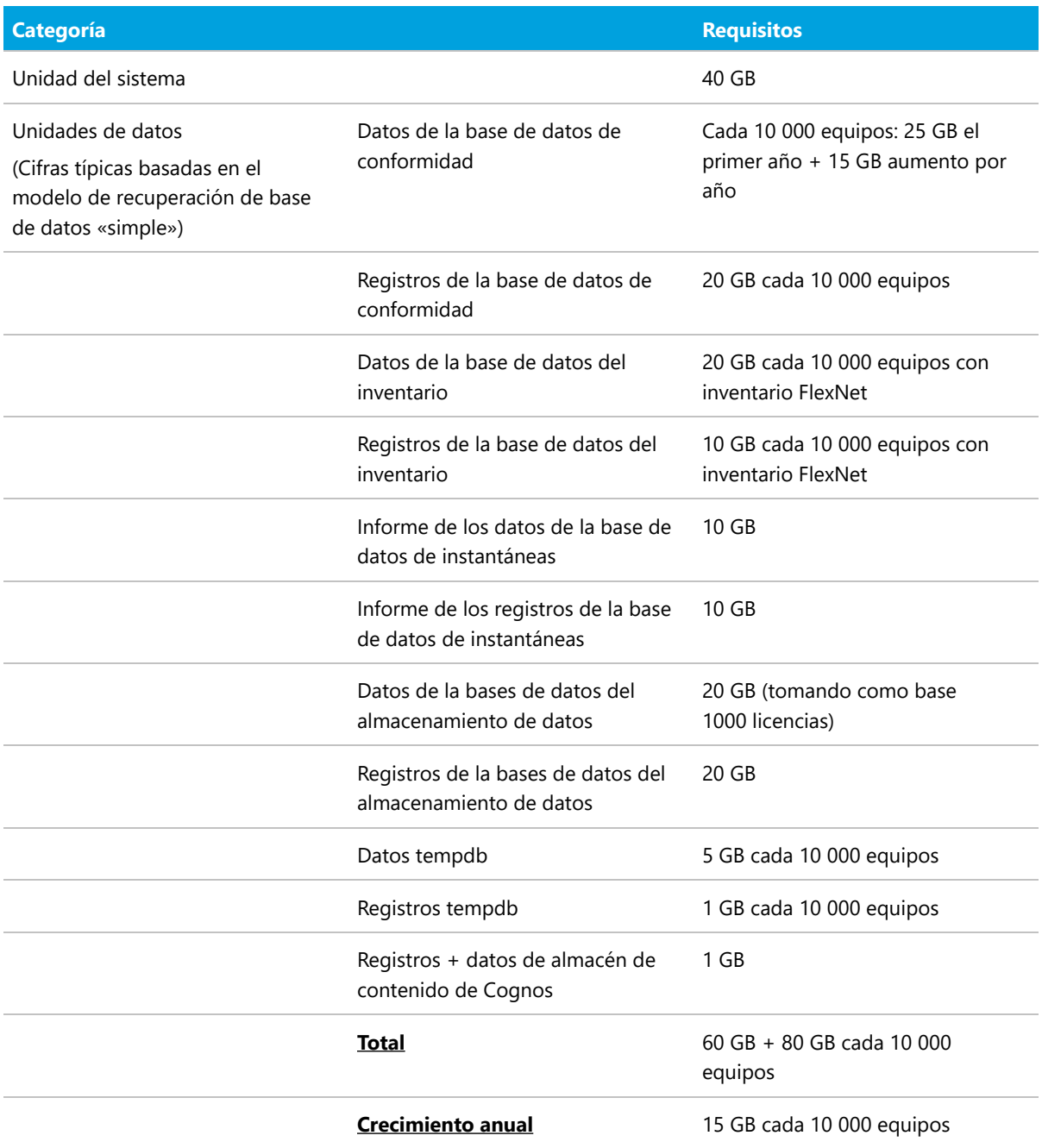

### *Servidor Flexera Analytics (Cognos)*

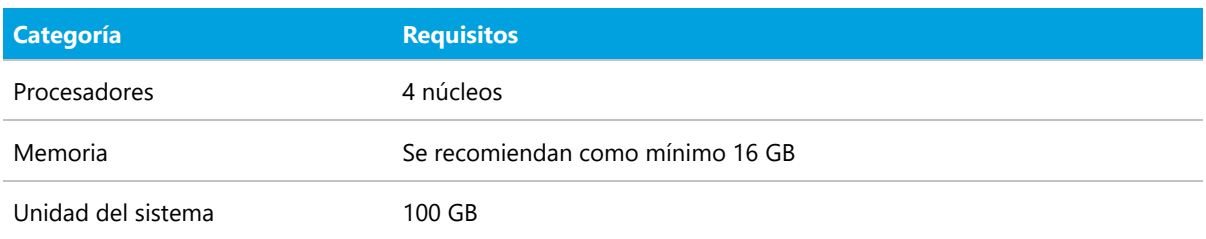

### *FlexNet Beacon*

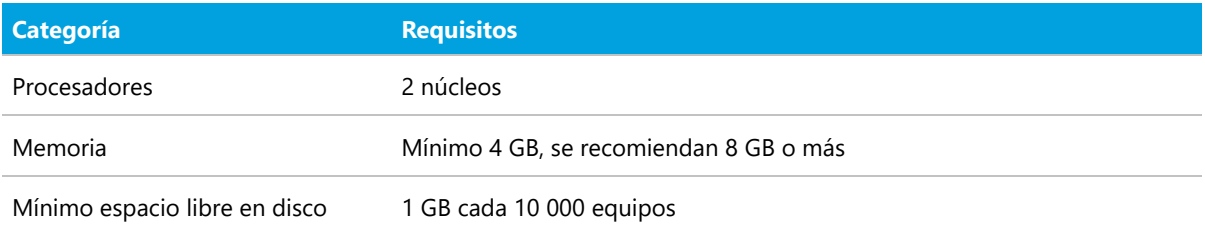

### *Agente d'inventaire FlexNet*

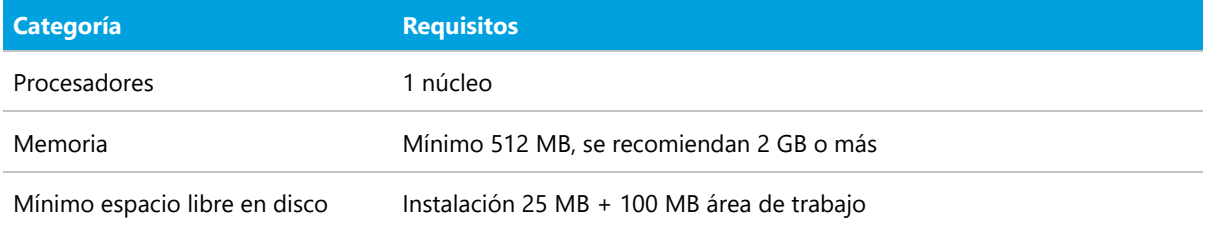

## <span id="page-30-0"></span>Requisitos de la red

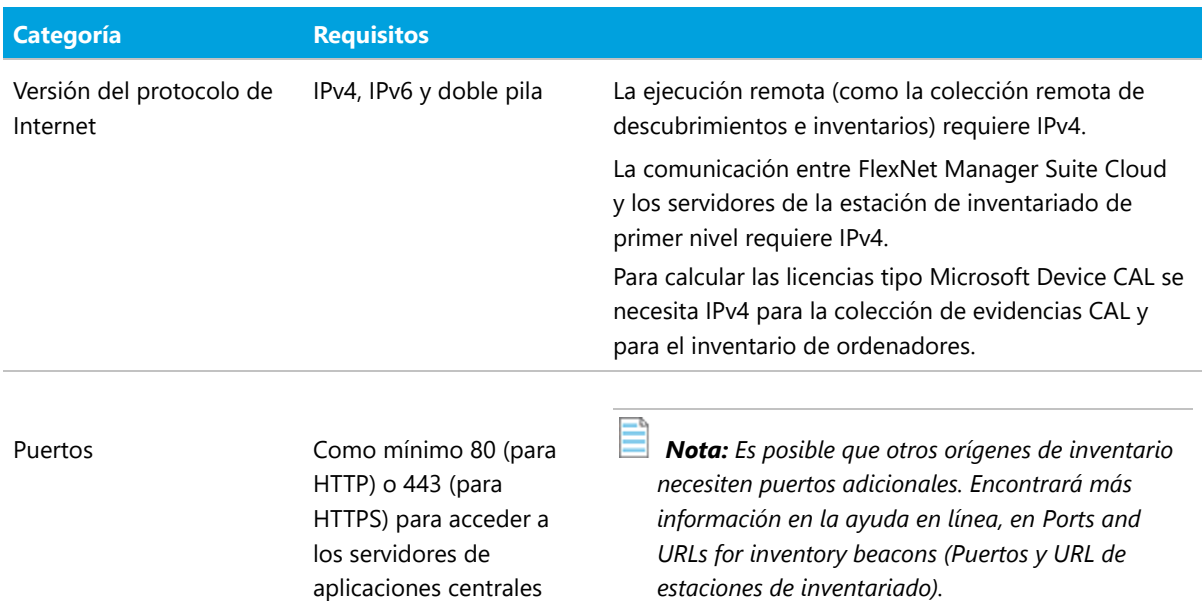

## <span id="page-30-1"></span>Compatibilidad con otros productos

En este apartado se describe la compatibilidad de FlexNet Manager Suite 2018 R2 con otros productos Flexera en el momento de la publicación.

### *Instalación en el mismo servidor*

En esta tabla aparecen listas de las versiones de componentes que pueden instalarse en el mismo servidor como un servidor de aplicaciones FlexNet Manager Suite 2018 R2.

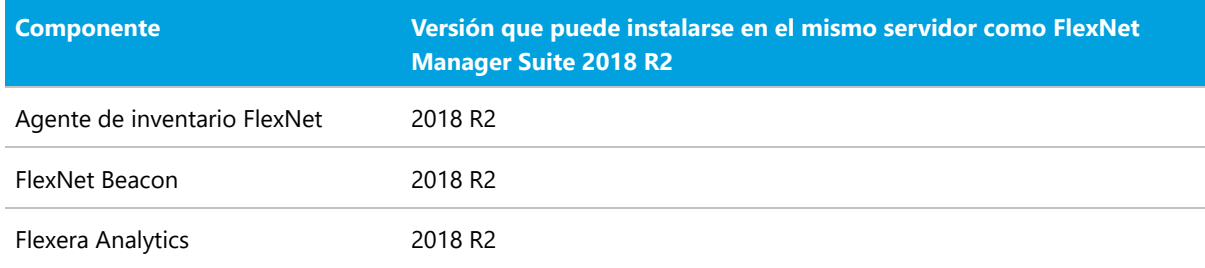

### *Integración con otros productos*

FlexNet Manager Suite puede integrarse con los siguientes productos y componentes. El soporte de productos de terceros se basa en las fechas publicadas por los proveedores originales de software. Si un productor de software original ya no ofrece soporte para un entorno, Flexera lo proporcionará «tal cual». Es decir, continuarán detectándose problemas, pero sin obligación alguna de corrección o mejora. En esta tabla se recogen las versiones actualmente compatibles:

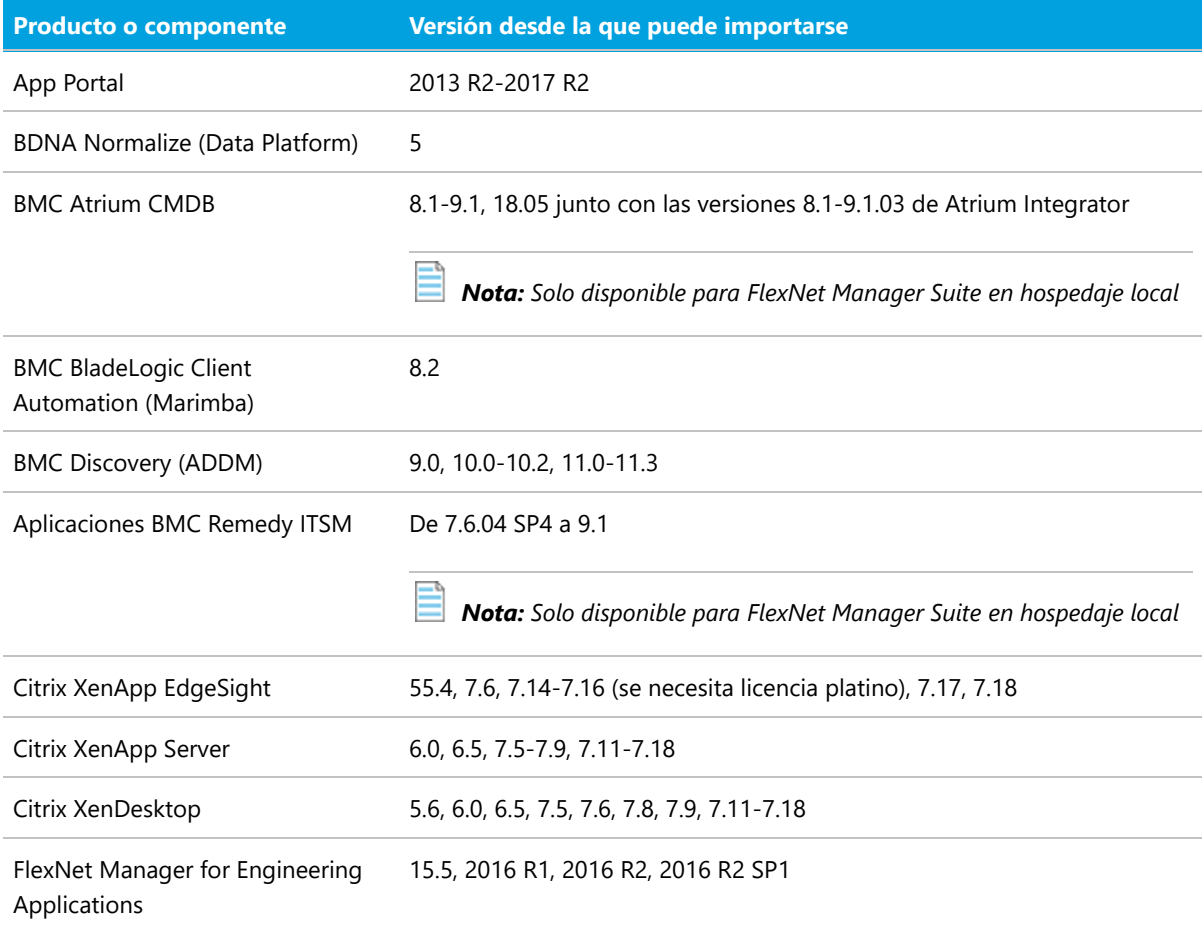

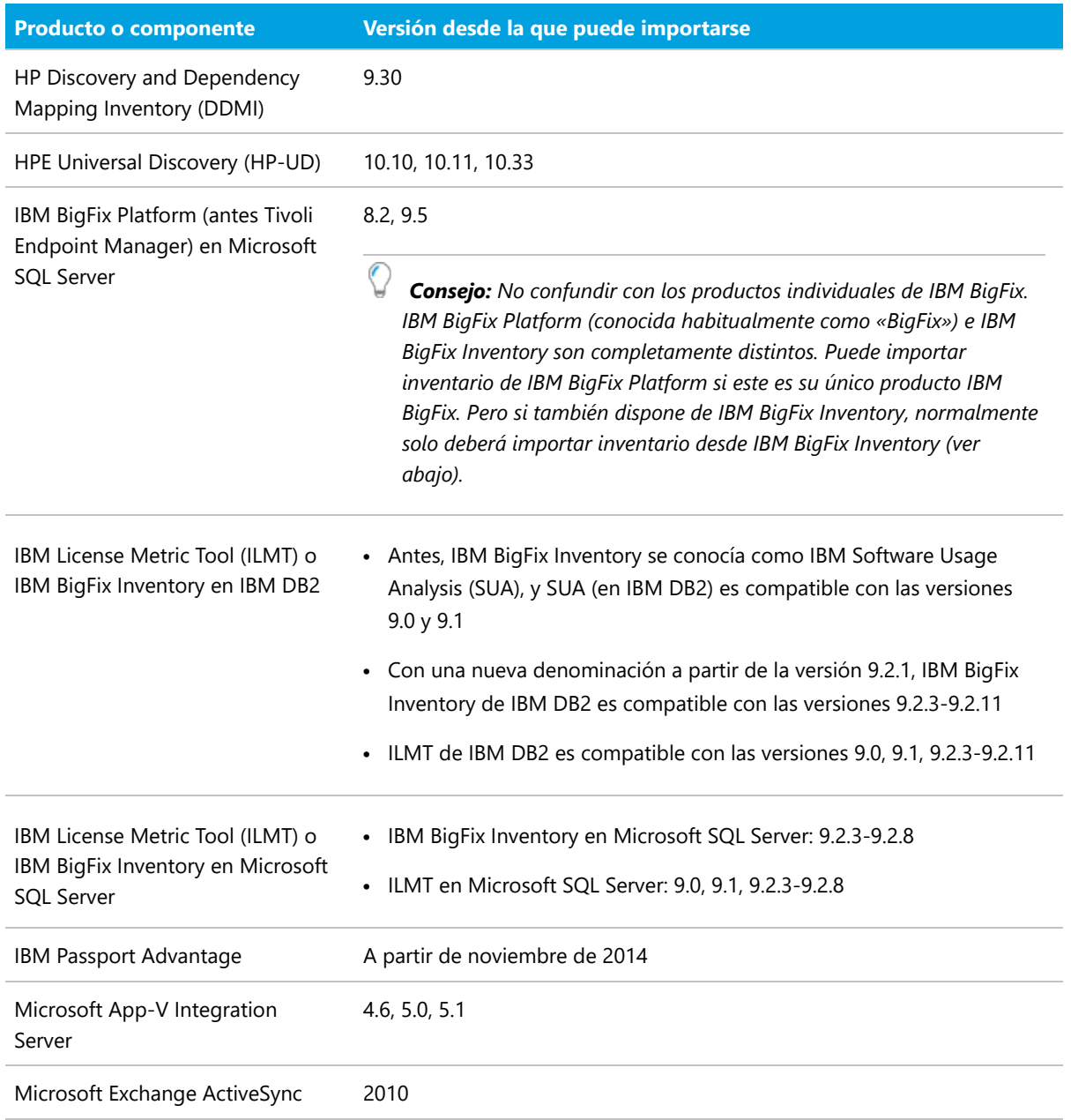

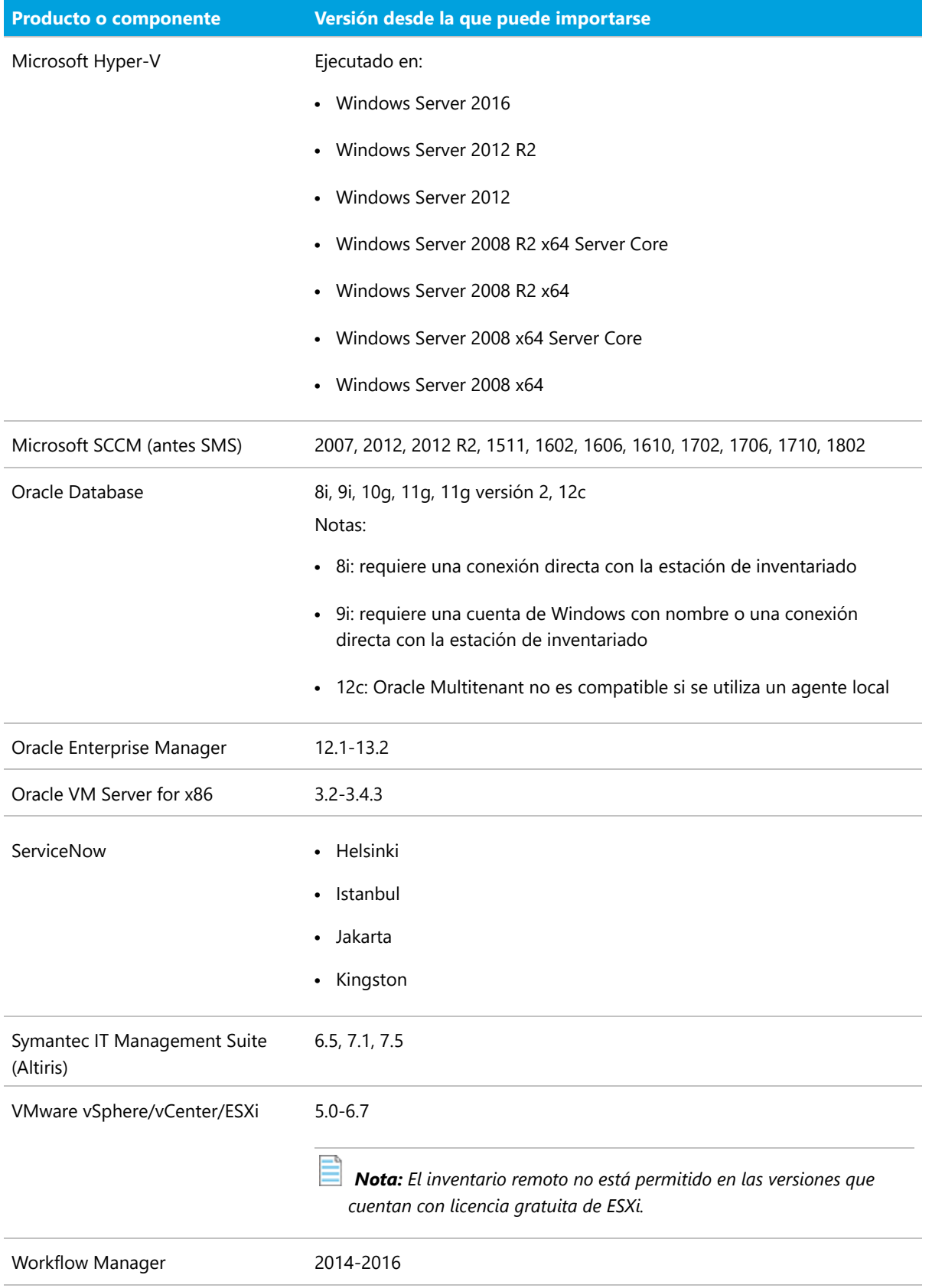

Ë *Nota: Encontrará más información en la guía Gathering FlexNet Inventory (en inglés), que figura en la página de inicio de la ayuda en línea.*

### *Componentes del inventario*

En esta tabla aparecen las versiones de FlexNet Beacon y del agente de inventario FlexNet que FlexNet Manager Suite 2018 R2 puede administrar.

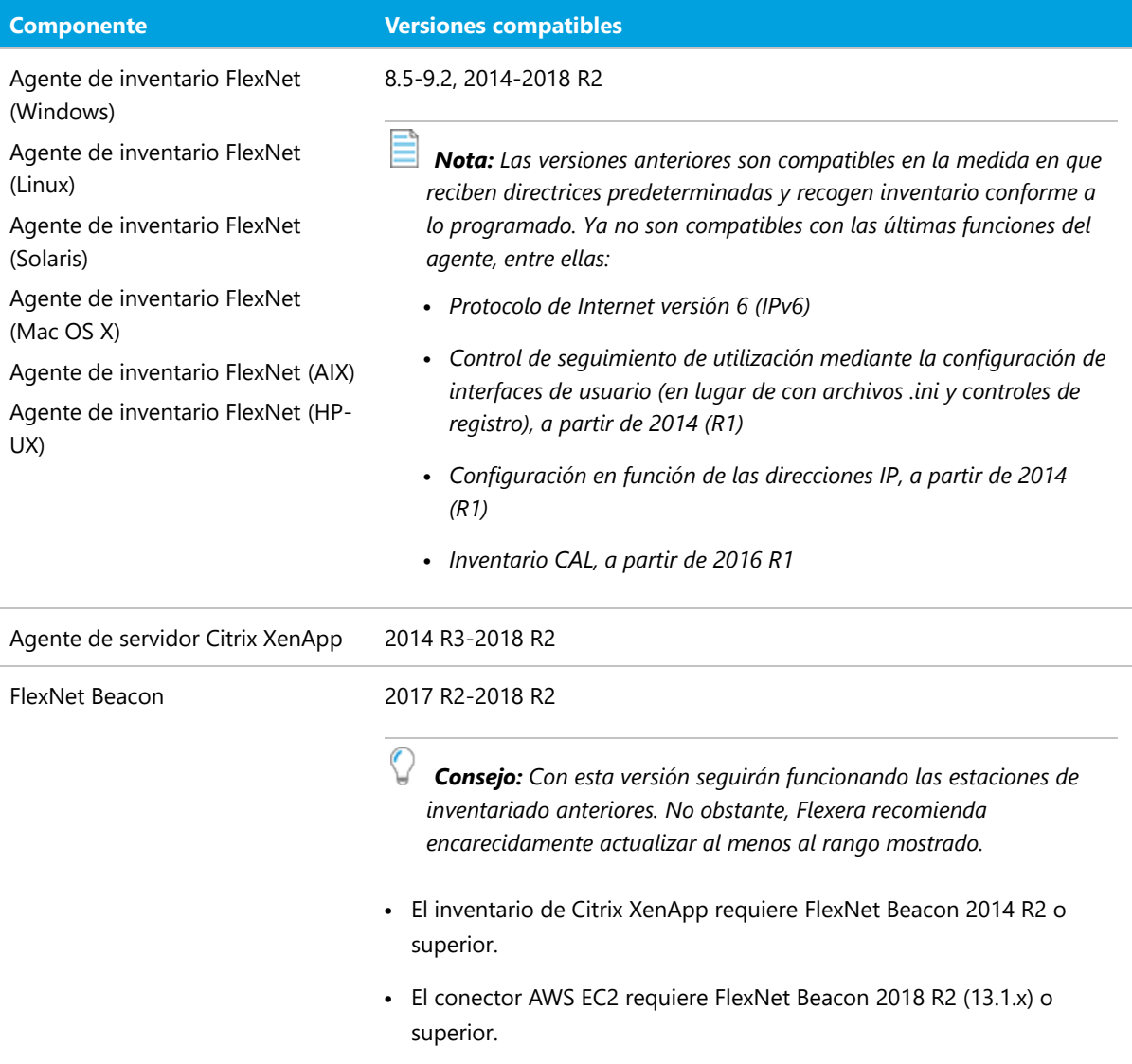

## <span id="page-34-0"></span>Requisitos de software

La tabla siguiente contiene los sistemas operativos compatibles y los requisitos de software de FlexNet Manager Suite 2018 R2 en el momento de la publicación. A menos que se indique lo contrario, el soporte de una versión incluye soporte para todos los Service Packs oficiales de esta versión.

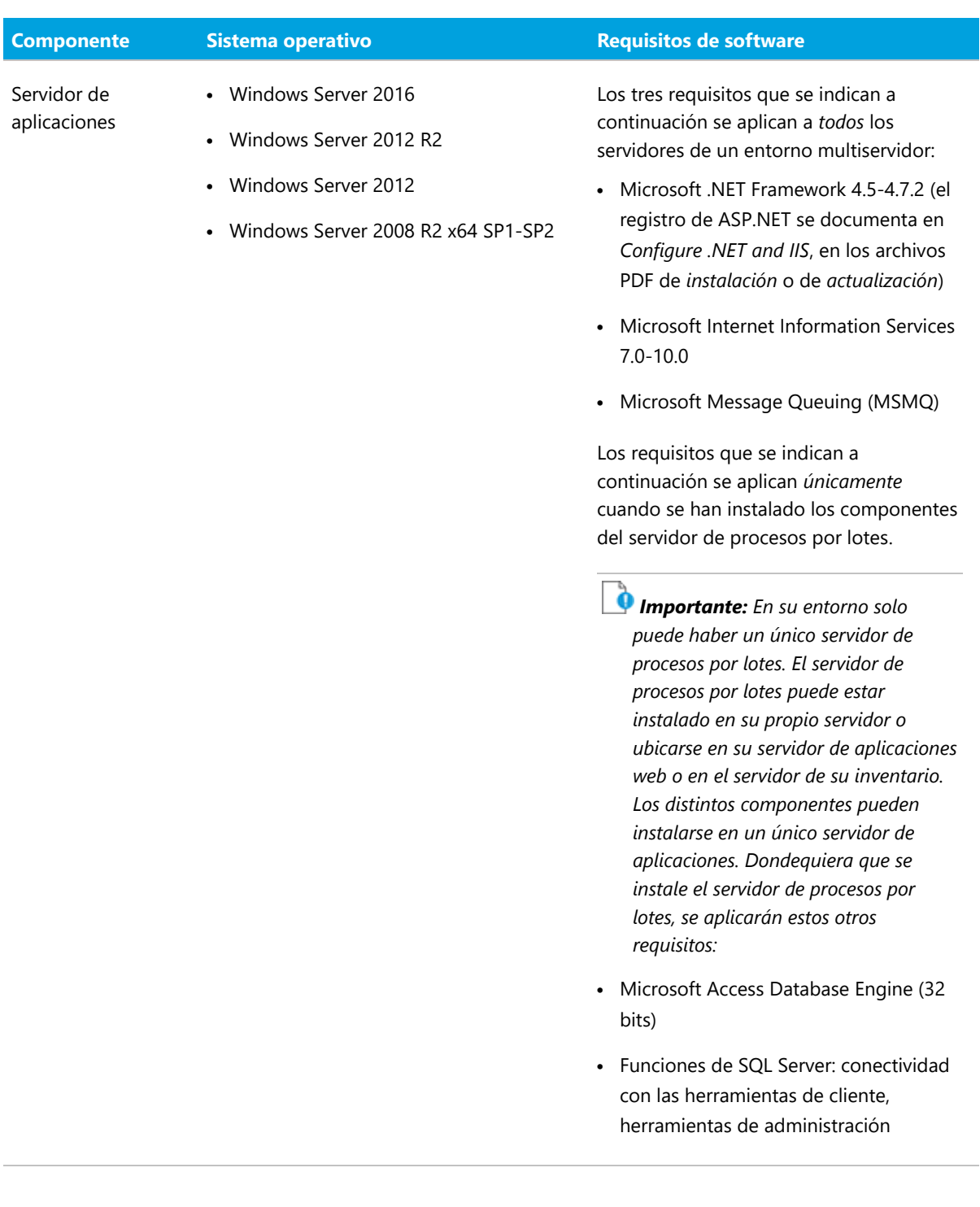

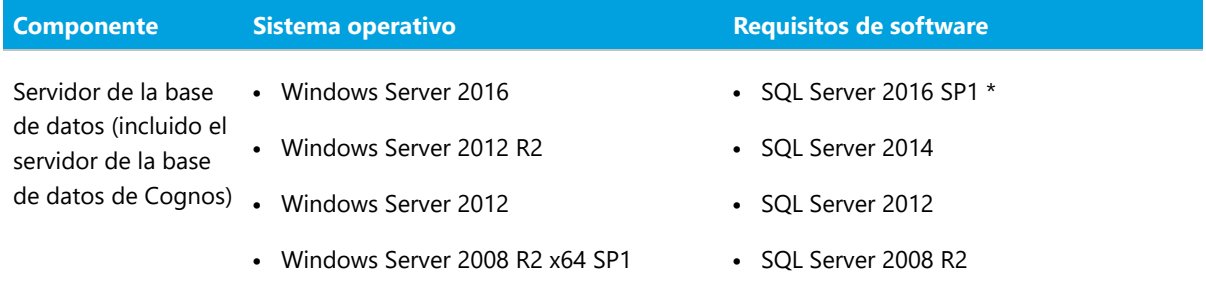

**•** Herramientas de cliente de SQL Server de la misma versión

### *Nota:*

- *• La integración con Microsoft SQL CLR debe estar habilitada.*
- *• \* Todas las bases de datos de FlexNet Manager Suite, incluida la base de datos de almacén de contenido de Cognos, deben ejecutarse con el nivel de compatibilidad establecido en SQL Server 2012 (110) o SQL Server 2014 (120) cuando se ejecutan en una versión SQL Server 2016 SP1 o superior. Compruebe que al menos se ha aplicado SP1, ya que en esta actualización se ha reparado un error fatal en SQL Server 2016.*
- *• Las instalaciones multiinquilino requieren la Enterprise Edition de SQL Server. Las instalaciones con un único inquilino pueden utilizar cualquier edición de SQL Server.*
- *• Es posible que los clientes que utilizan el antiguo Contracts Portal quieran habilitar la indexación de texto completo para permitir la búsqueda dentro de los documentos.*
- *• En el caso de Flexera Analytics, es preciso que Microsoft SQL Server esté configurado para tener habilitado el protocolo TCP/IP y contar con permisos de red a fin de comunicarse con el servidor de la base de datos (lo que puede estar impedido por las*

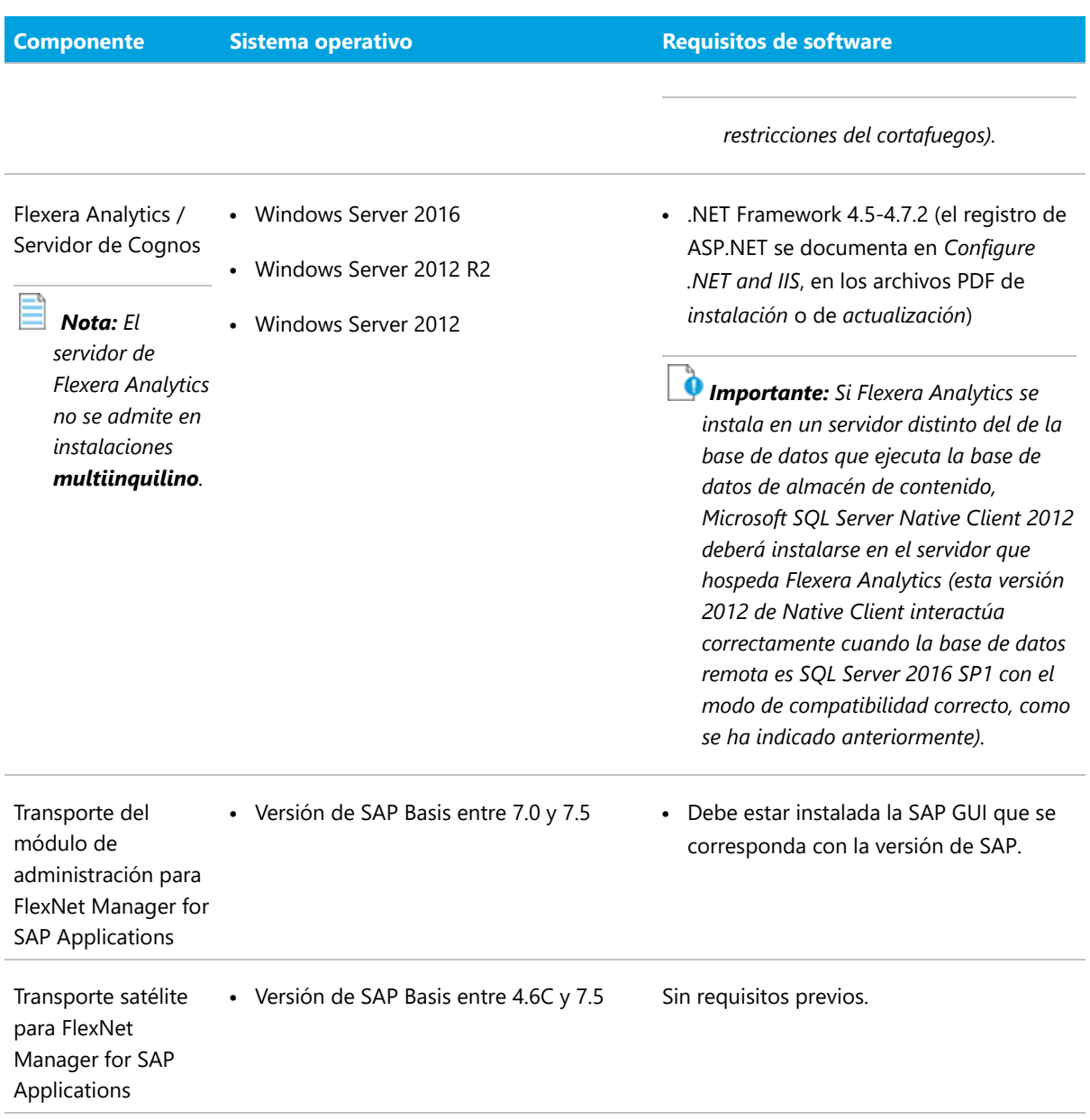

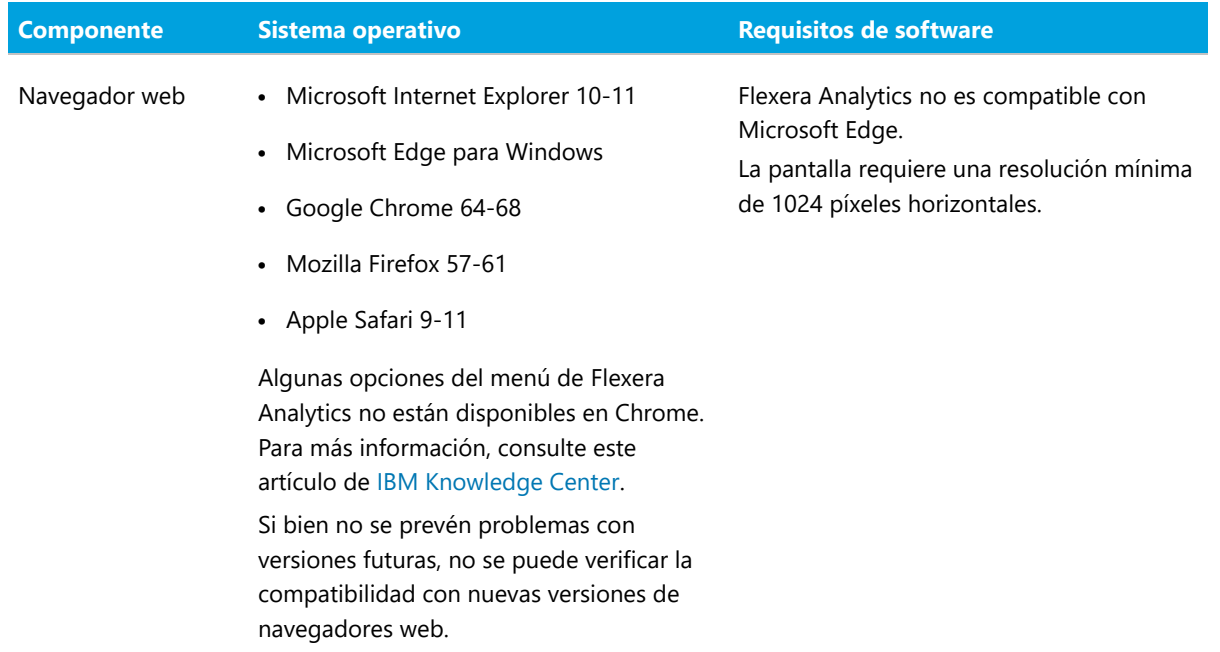

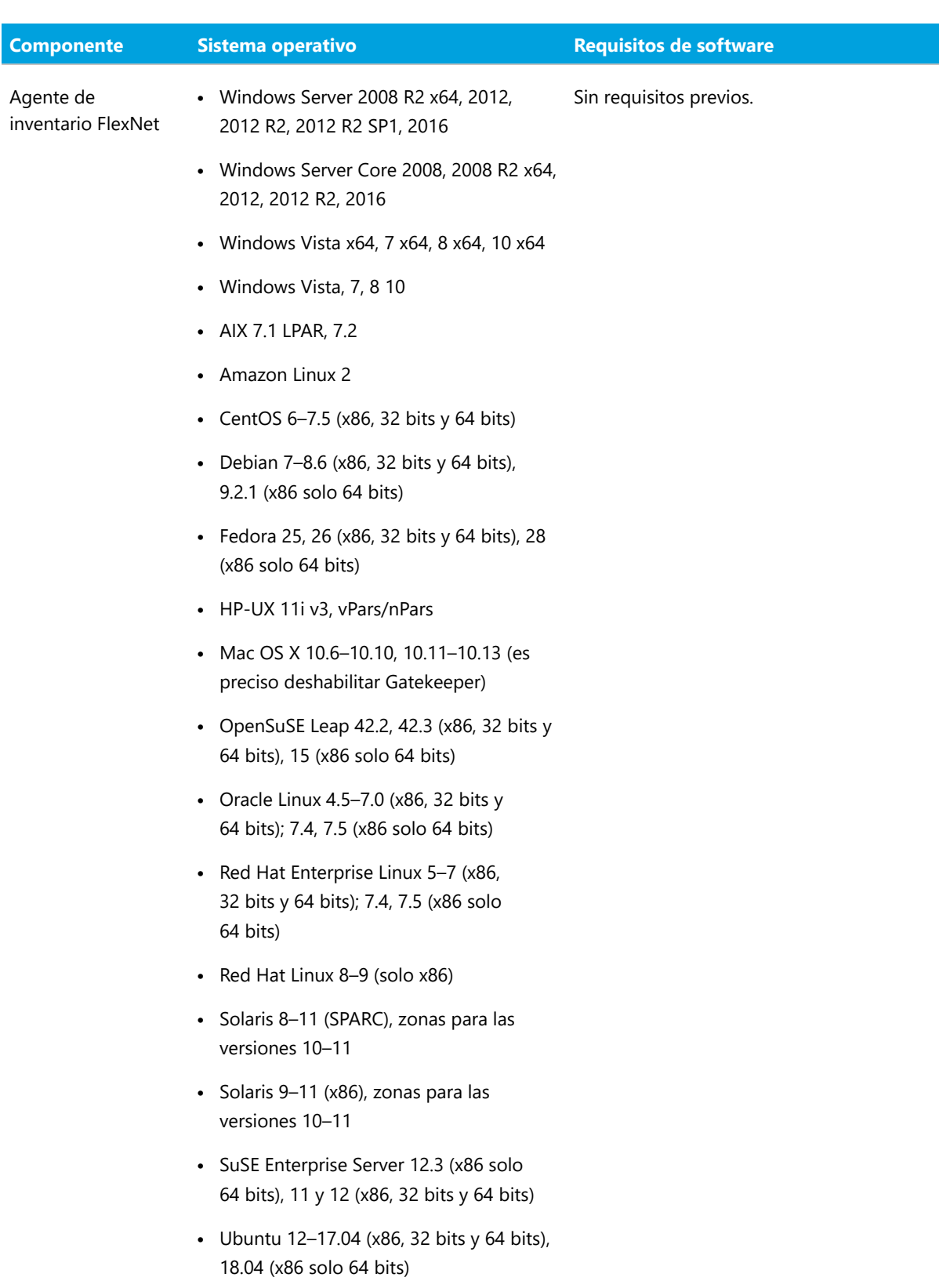

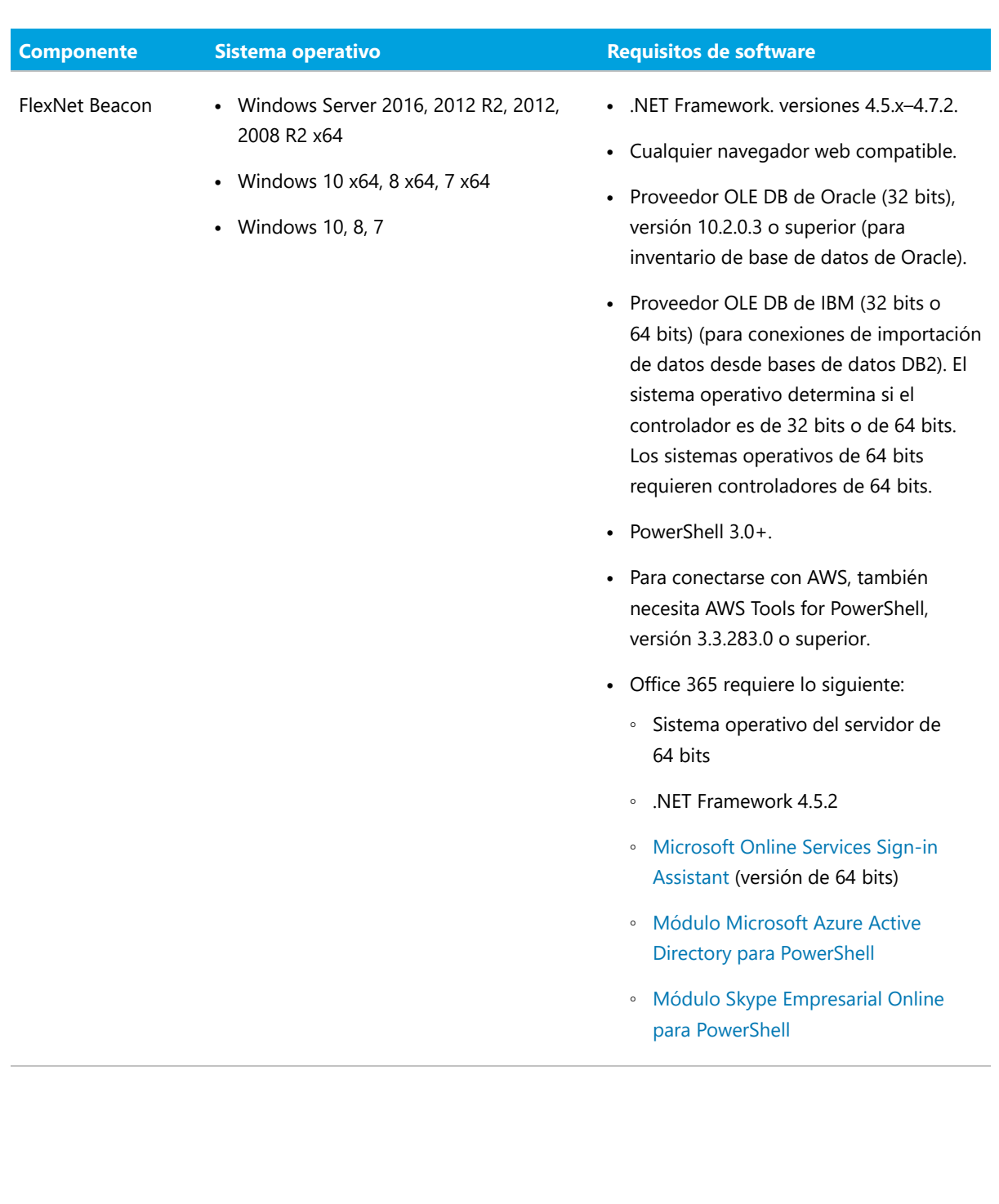

## <span id="page-41-0"></span>Recomendaciones de instalación y actualización

Si actualiza su instalación local desde FlexNet Manager Suite, versión 2017 R1 o superior, puede seguir los procedimientos de actualización habituales (utilizando para ello el documento *Upgrading* que se indica más abajo).

Si actualiza desde una versión anterior (2014–2016 R2), debe asegurarse de actualizar *todos* los componentes:

- **•** Los servidores de aplicaciones (naturalmente solo para instalaciones locales, utilizando los procedimientos de actualización habituales).
- **•** Todas las formas de herramientas de inventario de FlexNet, incluido el agente de inventario FlexNet completo, el FlexNet Inventory Scanner compacto y los componentes principales del inventario de Flexnet, allí donde los haya instalado.
- **•** FlexNet Beacon instalado en todas sus estaciones de inventariado.

Esta firme recomendación es el resultado de las continuas mejoras de seguridad que afectan a todos estos componentes liberados a partir de la versión 2017 R1 y superiores.

*Consejo: Por este mismo motivo, también se recomienda encarecidamente a los clientes que utilizan la implementación en la nube que se aseguren de que todas las herramientas de inventario FlexNet así como las estaciones de inventariado instaladas cuentan con la última versión.*

Existen cuatro documentos para clientes locales con instrucciones sobre la instalación y la actualización a la versión actual, FlexNet Manager Suite 2018 R2.

- **•** *Installing FlexNet Manager Suite 2018 R2 On-Premises*. Incluye la posibilidad de instalar Flexera Analytics 2018 R2.
- **•** *Installing FlexNet Manager Suite 2018 R2 for a Managed Service*.
- **•** *Upgrading FlexNet Manager Suite from 2014 Rx to 2018 R2 On-Premises*. Para actualizar desde FlexNet Manager Suite, versión 2014 o superior.
- **•** *Migrating to FlexNet Manager Suite 2018 R2 On-Premises*. Contiene la migración de FlexNet Manager Platform 9.2 a FlexNet Manager Suite 2018 R2 On-Premises. Antes de iniciar esta migración es preciso actualizar las

versiones anteriores de FlexNet Manager Platform a la versión 9.2.

Encontrará estas versiones en el archivo **Installation Documentation for FlexNet Manager Suite 2018 R2**, en [Product and License Center](https://flexerasoftware.flexnetoperations.com/) y [Customer Community Documentation](https://flexeracommunity.force.com/customer/CCDocumentation) (en inglés). También están disponibles en la página de título de la ayuda en línea para implementaciones locales.

## Documentación

<span id="page-43-0"></span>La documentación de FlexNet Manager Suite 2018 R2 está disponible como ayuda en línea. Para abrir la ayuda, haga clic en el signo de interrogación de la interfaz de usuario web. La página de título de la ayuda en línea incluye otros documentos. Tenga en cuenta que tanto la ayuda en línea como los documentos adicionales se personalizan para cada contexto, con lo que las versiones para Hospedaje local y Cloud de toda la documentación son distintas. Los clientes locales también pueden acceder a los archivos de documentación adicional desde [Documentation Center](https://flexeracommunity.force.com/customer/CCDocumentation).

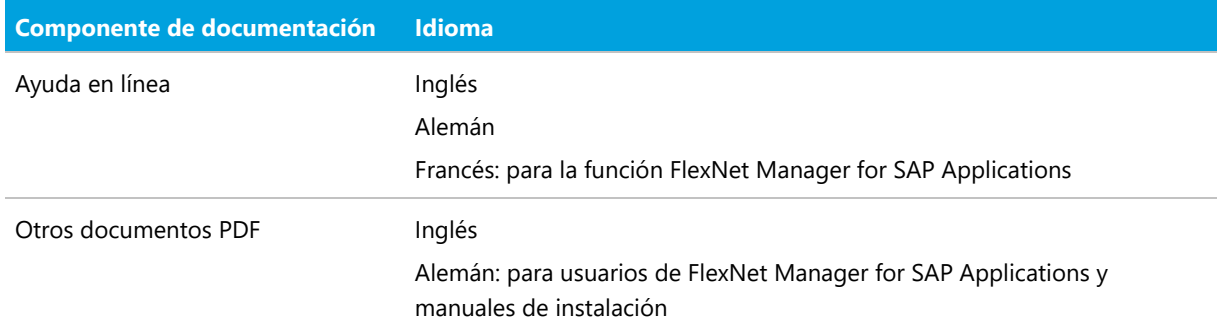

Encontrará documentación sobre instalaciones y actualizaciones en el apartado de este documento denominado [Advertencias de instalación y actualización](#page-41-0).

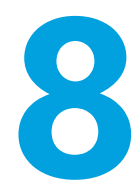

## Información adicional

<span id="page-44-0"></span>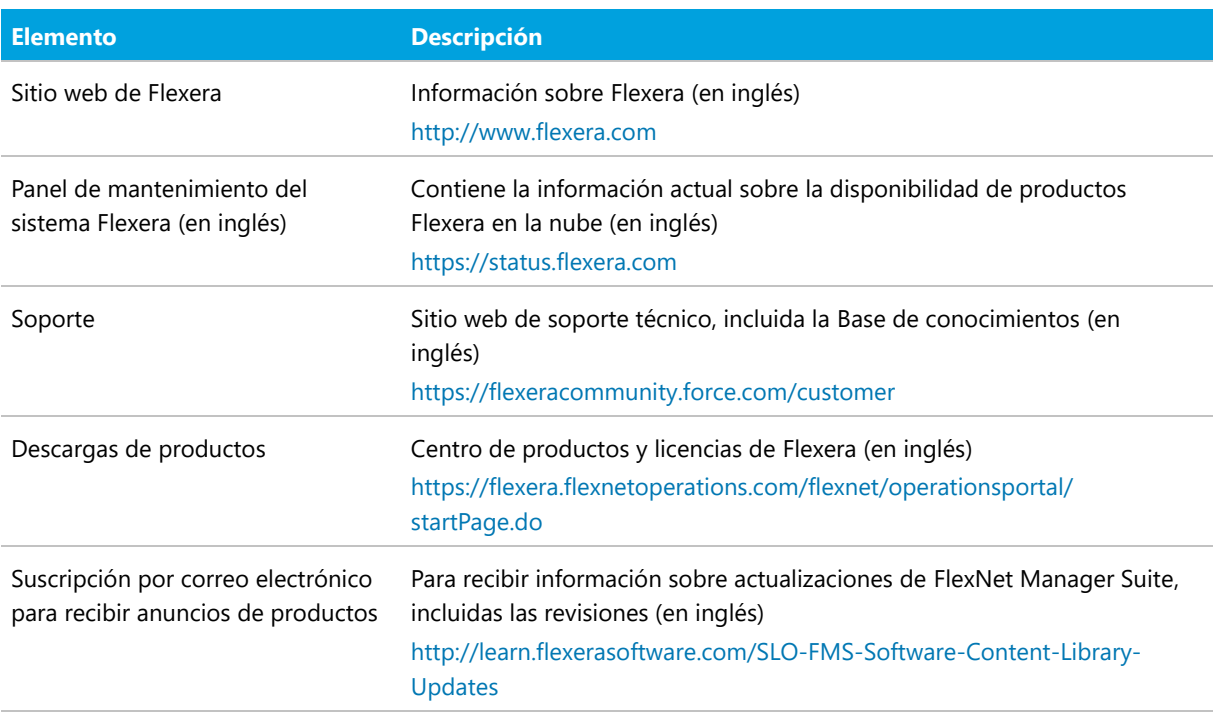